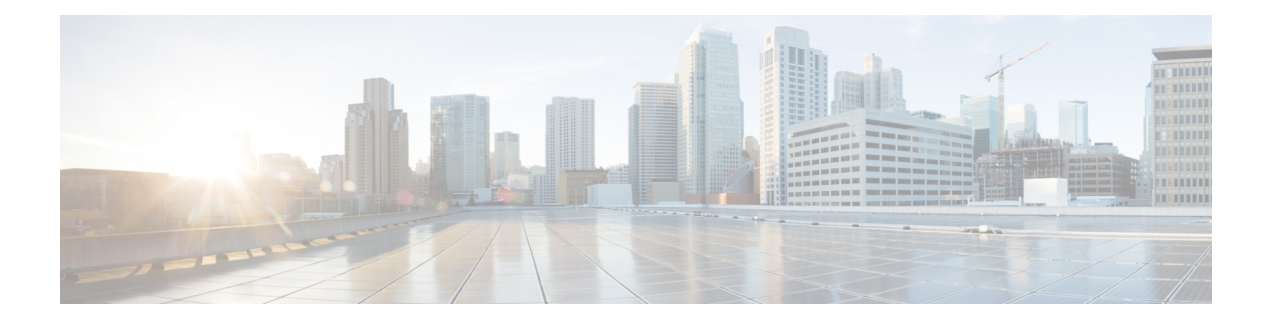

# **Quality of Service** の設定

CiscoSecurity Manager は、Cisco Catalyst スイッチおよび Cisco 7600 シリーズ ルータにおけるセ キュリティ サービスやその他のプラットフォーム固有サービスの管理と設定をサポートしま す。

VTP トランスペアレント モードまたは VTP クライアント/サーバ モードで設定された Catalyst スイッチおよび 7600 デバイスを管理できます。Security Manager は、デバイスにおける VLAN データベース管理(VLAN の作成、削除、スイッチ上の VLAN データベース内の VLAN のモ ニタリングなど)をバイパスすることによって、クライアント/サーバ モードで設定されたス イッチを管理します。

この章は、次の内容で構成されています。

- Cisco IOS ルータにおける Quality of Service (1 ページ)
- サービス品質ポリシーページ (24 ページ)

# **Cisco IOS** ルータにおける **Quality of Service**

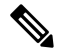

バージョン 4.17 以降、Cisco Security Manager は引き続き IOS の機能をサポートしますが、バ グの修正や拡張はサポートしていません。 (注)

Quality of Service (QoS) とは、選択されたネットワークトラフィックに優先的にサービスを 提供するというネットワークの機能です。さまざまな基本技術(フレームリレー、ATM、イー サネットおよび 802.1 ネットワーク、SONET、IP ルーテッド ネットワークなど) が使用され ます。QoS 機能では、次の点から、ネットワーク サービスの予測可能性が向上します。

- 専用帯域幅のサポート
- 損失特性の改善
- ネットワークの輻輳の回避と管理。
- ネットワーク トラフィックのシェーピング
- ネットワーク全体でのトラフィックの優先順位の設定。

QoS は一般に、サービス プロバイダーへのエントリ ポイントおよび複数の回線が収束する統 合ポイントで使用されます。また、QoSは、速度の不一致が発生する場所(WANとLANの間 の境界など)で役立ちます。これらの場所は、トラフィックの輻輳ポイントとなる場合が多く あるためです。

Security Manager の QoS ポリシーは、Cisco Systems Modular QoS CLI(MQC)に基づきます。 MQC によって、Cisco IOS ソフトウェアでサポートされているすべてのプラットフォーム上で QoS機能のCLIと意味が標準化されます。また、QoSの展開にモジュール式の拡張性の高いフ レームワークが提供されます。SecurityManagerでは、主要なQoS機能を1つのダイアログボッ クスにまとめた MQC 用の使いやすいインターフェイスが提供されており、ルータに出入りす る選択されたトラフィックに対して QoS ポリシーを効率的に作成できます。

Security Manager で QoS ポリシーを定義する手順については、 QoS ポリシーの定義 (12 ペー ジ)を参照してください。

#### 関連項目

- uality of Service  $\geq$  CEF  $(2 \langle -\psi \rangle)$
- マーキング パラメータについて (3 ページ)
- キューイング パラメータについて (5 ページ)
- ポリシング パラメータとシェーピング パラメータについて (8 ページ)

# **uality of Service** と **CEF**

Cisco Express Forwarding (CEF; シスコ エクスプレス フォワーディング)は、あらゆる種類の ネットワークのパフォーマンスとスケーラビリティを最適化する高度なレイヤ3IPスイッチン グ テクノロジーです。Cisco IOS ルータが入力インターフェイスから出力インターフェイスに パケットを転送する最速の方式を定義します。

Security Manager で設定できる特定の QoS 機能(クラスベースのポリシングやクラスベースの 重み付けランダム早期検出など)は、CEF を実行するルータだけでサポートされます。Cisco 800 シリーズから Cisco 7200 シリーズのすべてのルータには、これらの QoS 機能のために CEF が必要です。Cisco 7500 シリーズには、distributed CEF(dCEF; 分散 CEF)が必要です。

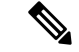

完全なリストについては、次の URL にある Cisco.com の『*When is CEF Required for Quality of Service*』を参照してください。 (注)

http://www.cisco.com/en/US/tech/tk39/tk824/technologies\_tech\_note09186a0080094978.shtm[lhttp://www.cisco.com/](http://www.cisco.com/en/US/tech/tk39/tk824/technologies_tech_note09186a0080094978.shtml) [en/US/tech/tk39/tk824/technologies\\_tech\\_note09186a0080094978.shtml](http://www.cisco.com/en/US/tech/tk39/tk824/technologies_tech_note09186a0080094978.shtml) [英語]

デフォルトでは、CEF はルータの初期設定の一部として有効になっています。ルータで CEF が有効かどうかを確認するには、**show ipcef** コマンドを使用します。CEF インターフェイス設 定ポリシーを使用して、CEF を設定できます(Cisco IOS ルータでの CEF [インターフェイス設](csm-user-guide-427_chapter62.pdf#nameddest=unique_1847) [定](csm-user-guide-427_chapter62.pdf#nameddest=unique_1847)を参照)。ただし、ルータで CEF が有効になっていない場合は、CEF をアクティブにする

とルータのパケットストリーミングに重大な影響を与える場合があります。CEFを有効にする 前に、ルータのマニュアルを参照してください。

#### 関連項目

• Cisco IOS ルータにおける Quality of Service (1 ページ)

# マッチング パラメータについて

QoSが実行されるトラフィックを識別することによって、対象パケットを分類し、マッチング パラメータを定義します。分類ツールとして、プロトコル タイプ、IP Precedence (IPP) 値、 Diffserv コード ポイント (DSCP)値、ACL など、さまざまな基準を使用できます。

トラフィッククラスは、一連の一致基準と、この基準を評価する方法で構成されます。たとえ ば、特定のプロトコルとDSCP値に基づく一致基準を使用してクラスを定義するとします。次 に、パケットがこのクラスと一致するためには、定義した基準のうちの1つとだけ一致すれば よいと指定します。または、パケットがこのトラフィッククラスと一致するためには、定義し た基準すべてと一致する必要があると指定することもできます。

定義したトラフィッククラスのメンバーであるパケットは、ポリシーマップで定義されたQoS 指定に従って転送されます。一致基準を満たさないパケットは、デフォルトのトラフィックク ラスのメンバーとして分類されます。

QoS ポリシーでのマッチング パラメータの定義については、 QoS クラスのマッチング パラ メータの定義 (17 ページ)を参照してください。

#### 関連項目

- QoS ポリシーの定義 (12 ページ)
- Cisco IOS ルータにおける Quality of Service (1 ページ)

# マーキング パラメータについて

マーキングパラメータを使用してパケットを分類できます。この方法では、トラフィック記述 子を使用して特定のグループ内のパケットを分類します。これにより、パケットが定義され、 ネットワークでQoS処理を行うためにアクセスできるようになります。トラフィックポリサー とトラフィックシェーパーはどちらもパケット分類を使用して、ソースとネットワーク間で合 意された、契約済みサービスレベルを確実に遵守します。また、マーキングパラメータを使用 すると、特定の QoS 分類であればデバイスに到着したであろうパケットを取得して、それを 再分類できます。ダウンストリームデバイスでは、この新しい分類を使用してパケットを識別 し、適切な QoS 機能をパケットに適用します。

Security Manager では、IPv4 パケット用の 2 つのタイプのマーキングが使用されます。1 つは IPPクラスに基づき、1つはDSCP値に基づきます。IPPは、各パケットのType ofService(ToS; タイプ オブ サービス) バイト内の 3 つの最上位ビットに基づきます。つまり、トラフィック を 8 つのクラスに分けることができます。歴史的な理由から、RFC 791 で定義されているよう

に、各優先順位の値は名前に対応しています。表 1 : IP Precedence クラス (4 ページ)では、 番号とそれに対応する名前を、重要度の低いものから順に示しています。

#### 表 **<sup>1</sup> : IP Precedence** クラス

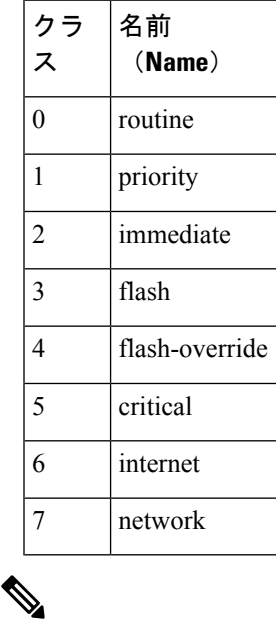

クラス 6 および 7 は一般に、ルーティング更新などのネットワーク制御情報用に予約されてい ます。 (注)

DSCP は、ToS バイト内の 6 つの最上位ビットに基づき(残りの 2 ビットはフロー制御に使用 される)、値の範囲は 0 ~ 63 です。DSCP ビットには IPP ビットが含まれるため、DSCP は IPP と下位互換性があります。

マーキングは一般に、後続のデバイスが分類マークに基づいてサービスを提供できるように、 ネットワーク エッジまたは管理ドメインに近いデバイスで使用されます。

QoS ポリシーでのマーキング パラメータの定義については、 QoS クラスのマーキング パラ メータの定義 (19 ページ)を参照してください。

- キューイング パラメータについて (5 ページ)
- ポリシング パラメータとシェーピング パラメータについて (8 ページ)
- QoS ポリシーの定義 (12 ページ)
- Cisco IOS ルータにおける Quality of Service (1 ページ)

# キューイング パラメータについて

キューイングでは、パケットに割り当てるプライオリティに基づいて、それらのパケットをイ ンターフェイスから送信する順序を決定することによって、Cisco IOS ルータから出ていくト ラフィックの輻輳を管理します。キューイングを使用すると、トラフィックに優先順位を付け て、デスクトップビデオ会議などの時間が重要なアプリケーションに対応すると同時に、ファ イル転送などの時間への依存が少ないアプリケーションのニーズにも対応できます。

トラフィックが少ない時間帯、つまり輻輳がない場合、パケットはインターフェイスに到着す るとすぐに送信されます。ただし、発信インターフェイスで伝送の輻輳が発生しているとき は、インターフェイスで送信準備が整う前にパケットが到着します。キューイングなどの輻輳 管理機能を使用することによって、インターフェイスで蓄積されたパケットは、インターフェ イスで送信できるようになるまでキューイングされます。その後、割り当てられたプライオリ ティや、インターフェイスに対して設定されているキューイングメカニズムに従って、伝送が スケジュールされます。ルータでは、どのパケットがどのキューに配置されるか、および他の キューとの関係でキューにどのようにサービスが提供されるかを制御することによって、パ ケット伝送の順序が決定されます。

Security Manager では、Class-Based Weighted Fair Queuing(CBWFQ; クラスベース WFQ)と呼 ばれるキューイング形式が使用されます。CBWFQ を使用して、トラフィッククラスを一致条 件に基づいて定義します。基準と一致するパケットが、このクラスのトラフィックを構成しま す。クラスごとに1つのキューが予約され、そのクラスに属するトラフィックが含まれます。 キューには、割り当てられる帯域幅(固定または最小)やキュー制限(キュー内に蓄積できる パケットの最大数)などの特性を割り当てます。

CBWFQ を使用する場合、インターフェイスでのすべての帯域割り当ての合計が、使用可能な インターフェイス帯域幅の合計の 75% を超えることはできません。残りの 25% は、レイヤ 2 オーバーヘッド、ルーティング トラフィック、ベストエフォート トラフィックなど、その他 のオーバーヘッド用に使用されます。たとえば、CBWFQのデフォルトクラスの帯域幅は、残 りの 25% から使用されます。

キューイングの詳細については、次の項を参照してください。

- テール ドロップと WRED (6 ページ)
- 低遅延キューイング (7 ページ)
- デフォルト クラス キューイング (7 ページ)

QoS ポリシーでのキューイング パラメータの定義については、 QoS クラスのキューイング パ ラメータの定義 (20 ページ)を参照してください。

- マーキング パラメータについて (3 ページ)
- ポリシング パラメータとシェーピング パラメータについて (8 ページ)
- QoS ポリシーの定義 (12 ページ)
- Cisco IOS ルータにおける Quality of Service (1 ページ)

# テール ドロップと **WRED**

設定したキュー制限にキューが達したあと、さらにパケットが到着すると、QoSポリシーの設 定方法に応じて、テール ドロップまたはパケット ドロップが有効になります。テール ドロッ プは、デフォルトの対応であり、すべてのトラフィックを同様に処理し、異なるサービスクラ スを区別しません。テールドロップが有効な場合、輻輳が解消されてキューが一杯ではなくな るまで、キューからパケットがドロップされます。このことにより、グローバルな同期が発生 する場合があります。グローバルな同期では、複数の TCP ホストが伝送レートを同時に下げ るため、輻輳期間のあとも利用率が低い状態が続きます。

より高度な方法でキューの輻輳を管理するために、シスコでは、重み付けランダム早期検出ま たは WRED と呼ばれるランダム早期検出を提供しています。図 1 : 重み付けランダム早期検出 (6ページ)に示されているように、WREDは、出力インターフェイスに輻輳の兆候が表れ た際に、選択的にパケットをドロップしてテールドロップの確率を減らします。キューが一杯 になるのを待つのではなく、一部のパケットを早期にドロップすることによって、WREDでは 多数のパケットを一度にドロップすることを回避し、伝送回線を常に十分に使用できるように します。

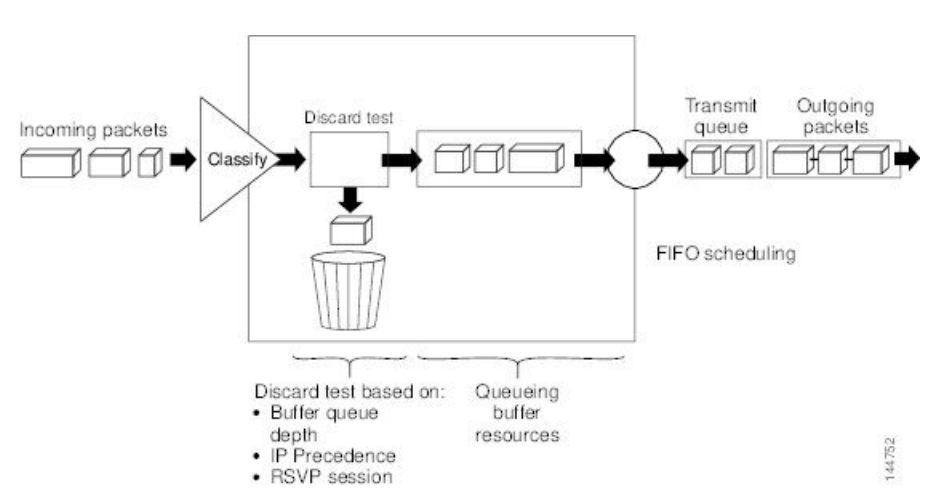

図 **<sup>1</sup> :** 重み付けランダム早期検出

WRED は、トラフィックの大部分が TCP/IP トラフィックである場合にだけ役立ちます。TCP ホストは輻輳が発生すると伝送レートを下げるためです。その他のプロトコルでは、パケット の送信元が対応しないか、ドロップされたパケットを同じレートで再送信します。このため、 パケットをドロップしても輻輳は軽減されません。

WRED では、非 IP トラフィックは precedence 0 (最も低い precedence 値) として処理されま す。そのため、非 IP トラフィックは IP トラフィックよりもドロップされる可能性が高くなり ます。 (注)

関連項目

• 低遅延キューイング (7 ページ)

- デフォルト クラス キューイング (7 ページ)
- キューイング パラメータについて (5 ページ)

### 低遅延キューイング

Low-LatencyQueuing(LLQ;低遅延キューイング)機能によって、厳密なプライオリティキュー イングがCBWFQに適用されます。厳密なプライオリティキューイングでは、音声トラフィッ クなどの遅延に影響されやすいデータが他のトラフィックよりも優先されます。

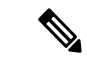

さまざまな種類のリアルタイムトラフィックを厳密なプライオリティキューに入力できます が、音声トラフィックのみを指定することを強く推奨します。 (注)

LLQは、輻輳時に優先トラフィックに割り当てることが可能な最大帯域幅を定義します。最大 を設定することで、非プライオリティ トラフィックの帯域幅が枯渇することがなくなります (つまり、このトラフィックにも帯域幅が与えられます)。デバイスが輻輳していない場合 は、プライオリティ クラス トラフィックの割り当て帯域幅を超えることができます。ポリシ ングによって、プライオリティ キューからパケットがドロップされるため、WRED もテール ドロップ([Queue Limit] フィールドで設定)も使用されません。

LLQが使用されない場合は、CBWFQによって、定義されたクラスに基づいて重み付け均等化 キューイングが提供されます。この場合、リアルタイムトラフィックに対して厳密なプライオ リティ キューを使用できません。

#### 関連項目

- テール ドロップと WRED (6 ページ)
- デフォルト クラス キューイング (7 ページ)
- キューイング パラメータについて (5 ページ)

## デフォルト クラス キューイング

[Fair Queue] フィールドを使用して、デフォルト クラスで使用するために予約する必要がある ダイナミック キューの数を定義します。他のクラスの一致基準を満たさないトラフィックに は、このクラスが適用されます。デフォルトでは、作成されるキューの数はインターフェイス 帯域幅に基づきます。

表 2: デフォルト クラスのキューのデフォルトの数 (8ページ)に、インターフェイスで CBWFQがイネーブルの場合にCBWFQによって使用されるダイナミックキューのデフォルト の数を示します。

#### 表 **2 :** デフォルト クラスのキューのデフォルトの数

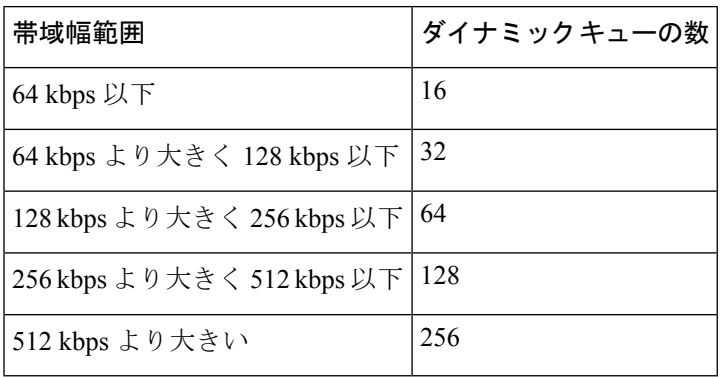

#### 関連項目

- テール ドロップと WRED (6 ページ)
- デフォルト クラス キューイング (7 ページ)
- キューイング パラメータについて (5 ページ)

# ポリシング パラメータとシェーピング パラメータについて

Security Manager には、次の 2 種類のトラフィック調整メカニズムがあります。

- トラフィックをポリシングするクラスベースのポリシングのレート制限機能。ポリシング によって、設定したレートにトラフィックフローを制限します。ポリシングは、選択した インターフェイスまたはコントロール プレーンで実行できます。 コントロール プレーン ポリシングについて (11 ページ)を参照してください。
- トラフィックをシェーピングするための Distributed Traffic Shaping(DTS; 分散トラフィッ ク シェーピング)。トラフィック シェーピングを使用すると、リモート ターゲット イン ターフェイスの速度とトラフィックのフローを一致させ、リモート ターゲット インター フェイスに対して定義されたポリシーにトラフィックを準拠させるために、インターフェ イスを出るトラフィック(出力トラフィック)を制御できます。ダウンストリーム要件に 合うようにトラフィックをシェーピングすることによって、データレートの不一致がある トポロジのボトルネックを排除できます。シェーピングは、選択した QoS クラスまたは インターフェイス レベル(階層型シェーピング)で実行できます。

ポリシング メカニズムとシェーピング メカニズムはどちらも、パケット分類によって指定さ れたパケットのトラフィック記述子( マーキング パラメータについて (3 ページ)を参照) を使用して、合意されたサービスレベルに適合するようにします。ポリサーとシェーパーは、 通常は同じ方法でトラフィック記述子違反を識別しますが、図 2 : トラフィックシェーピング とトラフィックポリシングの比較 (9ページ)に示すように、違反への対応方法は異なりま す。

• ポリサーでは通常、超過トラフィックはドロップされます。それ以外の場合、トラフィッ クは異なる(通常は低い)プライオリティで送信されます。

• シェイパーでは通常、バッファ(キューイングメカニズム)を使用して過剰なトラフィッ クを遅延させ、送信元のデータレートが想定よりも遅い場合に、パケットを保持して、フ ローをシェーピングします。

図 **2 :** トラフィックシェーピングとトラフィックポリシングの比較

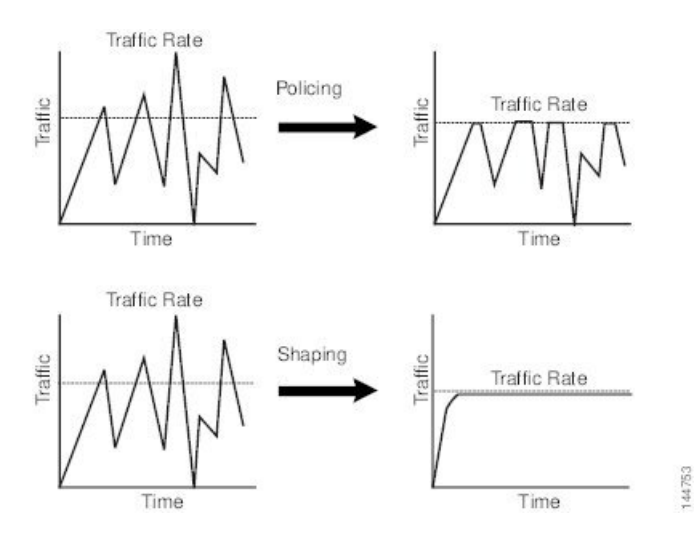

QoS ポリシーでのポリシング パラメータとシェーピング パラメータの定義については、 QoS クラスのポリシング パラメータの定義 (21 ページ)および QoS クラスのシェーピング パラ メータの定義 (23 ページ)を参照してください。

#### 関連項目

- トークン バケット メカニズムについて (9 ページ)
- マーキング パラメータについて (3 ページ)
- キューイング パラメータについて (5 ページ)
- QoS ポリシーの定義 (12 ページ)
- Cisco IOS ルータにおける Quality of Service (1 ページ)

# トークン バケット メカニズムについて

ポリシングとシェーピングは、どちらもトークンバケットメカニズムを使用してデータフロー を規制します。トークン バケットは、転送レートの正式な定義です。バースト サイズ、平均 レート、時間間隔(Tc)という 3 つの構成要素があります。次の式を使用して、任意の 2 つの 値を 3 番めの値から得ることができます。

平均レート = バースト サイズ / 時間間隔

これらの用語は、次のように定義されます。

• 平均レート:認定情報レート(CIR)とも呼ばれ、単位時間あたりに平均で送信または転 送できるデータ量を指定します。CIRは、インターフェイス上で使用可能な帯域幅の絶対 値またはパーセンテージとして定義されます。パーセンテージとして定義された場合、 ビット/秒(bps)での同等の値が、ポリシーで定義されたインターフェイス帯域幅および パーセント値に基づいて展開後に計算されます。

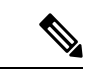

- インターフェイス帯域幅が変わる(たとえば、帯域幅が追加される)と、CIR の bps 値は、更 新された帯域幅の量に基づいて再計算されます。 (注)
	- バースト サイズ : 認定バースト (Bc) サイズとも呼ばれ、スケジューリングの問題を発 生させずに特定の時間内に送信できるバーストごとのデータ量を指定します。CIRの計算 にパーセンテージを使用する場合、バースト サイズはミリ秒単位で測定されます。
	- 時間間隔:測定間隔とも呼ばれ、バーストあたりの時間を秒単位で指定します。この間隔 の整数倍にわたって、インターフェイスのビットレートが平均レートを超えることはあり ません。ただし、ビット レートはこの間隔内では任意の速度である場合があります。

トークンバケットのたとえで言えば、トークンは特定のレートでバケットに入れられます。こ れらのトークンは、送信元が特定の数のビットをネットワークに送信する権限を表します。パ ケットを送信するには、レギュレータ(ポリサーまたはシェーパー)によって、パケットサイ ズと等しい数のトークンがバケットから削除される必要があります。

Security Manager では、図3:2 トークン バケット アルゴリズム (11ページ)に示すように、 2 バケット アルゴリズムが使用されます。最初のバケットは適合バケット、2 番めのバケット は超過バケットです。適合バケットの全体サイズは、通常のバーストサイズとして指定された バイト数です。超過バケットの全体サイズは、最大バースト サイズで指定されたバイト数で す。どちらのバケットも最初は一杯であり、トークンの到着レート(CIR によって決定され る)に基づいて更新されます。到着パケットのバイト数が適合バケット内のバイト数よりも小 さい場合、パケットは適合します。必要な数のトークンが適合バケットから削除され、定義さ れた適合アクションが実行されます(たとえば、パケットは送信されます)。超過バケットに は影響はありません。

適合バケット内に十分なトークンがない場合、パケットのバイト数に対して超過トークン バ ケットがチェックされます。2 つのバケットを合わせると十分なトークンがある場合、パケッ トに対して超過アクションが実行され、必要なバイト数が各バケットから削除されます。超過 バケット内に十分なバイト数がない場合、パケットはバースト制限に違反しており、パケット に対して違反アクションが実行されます。

図 **3 : 2** トークン バケット アルゴリズム

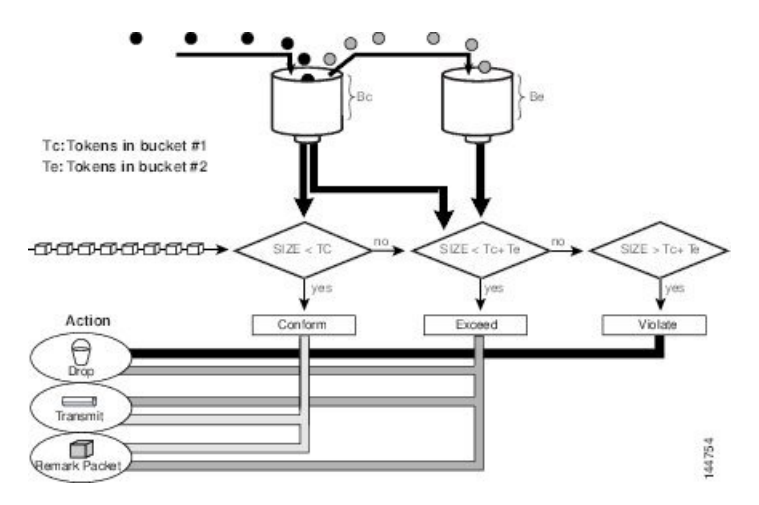

トラフィック ポリシングを使用する場合、トークン バケット アルゴリズムには、各パケット に対して3つのアクションがあります。適合アクション、超過アクション、およびオプション の違反アクションです。たとえば、適合したパケットは送信するように設定し、超過したパ ケットはプライオリティを下げて送信するように設定し、違反したポリシーはドロップするよ うに設定できます。

トラフィックポリシングは、多くの場合、ネットワークに出入りするトラフィックのレートを 制限するためにネットワークのエッジのインターフェイスで設定されます。最も一般的なトラ フィックポリシングの設定では、適合したトラフィックは送信され、超過したトラフィックは プライオリティを下げて送信されるかドロップされます。ネットワークのニーズに合わせて、 これらの設定オプションを変更できます。

トラフィック シェーピングを使用する場合、トークン バケット メカニズムには、すぐに送信 できないパケットを保持するためのデータ バッファが含まれます(ポリサーにはこのような バッファはありません)。トークンバケットでは、バーストにおいてパケットの送信が許可さ れますが、バケットの容量 + 時間間隔 X 補充レートよりもフローが速くならないように、こ の機能には限度が設定されます。また、長期の伝送レートがCIRを超えないことも、バッファ によって保証されます。

#### 関連項目

- コントロール プレーン ポリシングについて (11 ページ)
- ポリシング パラメータとシェーピング パラメータについて (8 ページ)

# コントロール プレーン ポリシングについて

コントロール プレーン ポリシング機能を使用すると、ルータの ControlPlane(CP; コントロー ルプレーン)に入ってくる入力トラフィックを管理できます。CP とは、ルートプロセッサ上 でプロセスレベルで実行されるプロセスのコレクションのことです。これらのプロセスのコレ クションにより、ほとんどの Cisco IOS 機能に高レベルの制御が提供されます。コントロール プレーンポリシングによって、Cisco IOSルータおよびスイッチのCPが偵察やDenial-of-Service

(DoS; サービス拒絶)攻撃から保護され、CP は、ルータまたはスイッチで攻撃や過大なトラ フィック負荷があっても、パケットの転送とプロトコルの状態を維持できます。

コントロール プレーン ポリシング機能では、CP は、独自の入力ポートと出力ポートを持つ個 別のエンティティとして扱われ、Security Manager を使用して入力で QoS ポリシーを設定でき ます。これらのポリシーは、パケットが CP に入るときに適用されます。指定したレート制限 に達したあとは不要なパケットが増加しないようにQoSポリシーを設定できます。たとえば、 システム管理者は、CP 宛のすべての TCP/SYN パケットを 1 Mbps の最大レートに制限できま す。この制限を超えるパケットは、サイレントに廃棄されます。

次のタイプのレイヤ 3 パケットが CP に転送され、集約コントロール プレーン ポリシングに よって処理されます。

- ルーティング プロトコル制御パケット
- ルータのローカル IP アドレス宛のパケット
- SNMP、Telnet、Secure Shell(SSH; セキュア シェル)などの管理プロトコルからのパケッ ト

- (注)
- 出力ポリシングのサポートは、Cisco IOS Release 12.3(4)T 以降の T トレイン リリースだけで利 用できます。

コントロール プレーン ポリシングの定義方法については、 コントロール プレーンでの QoS の定義 (15ページ)を参照してください。この機能の詳細については、Cisco.comの次のURL で「Control Plane Policing」を参照してください。

[http://www.cisco.com/en/US/docs/ios/qos/configuration/guide/ctrl\\_plane\\_policng.html](http://www.cisco.com/en/US/docs/ios/qos/configuration/guide/ctrl_plane_policng.html)

#### 関連項目

- トークン バケット メカニズムについて (9 ページ)
- ポリシング パラメータとシェーピング パラメータについて (8 ページ)

# **QoS** ポリシーの定義

QoSポリシーを定義するときは、ポリシーを特定のインターフェイスで設定するかコントロー ルプレーンで設定するかを最初に決定する必要があります。この最初の選択によって、次の項 で説明するように、ポリシーの残りの部分の設定方法が決まります。

- インターフェイスでの QoS の定義 (13 ページ)
- •コントロール プレーンでの QoS の定義 (15ページ)

同じデバイスのインターフェイスとコントロール プレーンの両方で QoS ポリシーを定義した 場合、コントロール プレーンの設定だけが展開されます。 (注)

#### 関連項目

• Cisco IOS ルータにおける Quality of Service (1 ページ)

## インターフェイスでの **QoS** の定義

複数の QoS インターフェイス定義を作成して、それぞれの定義を(ルータに入る)入力トラ フィックまたは(ルータを出る)出力トラフィックに適用できます。

出力トラフィックで QoS インターフェイス定義を作成する場合、個別の QoS クラスでシェー ピングを設定するのではなく、インターフェイスで全体として階層型シェーピングを設定する オプションがあります。

インターフェイス定義を作成したあと、各インターフェイスで 1 つ以上の QoS クラスを定義 する必要があります。QoSクラスには、どのパケットがクラスに含まれるかを決定する一致基 準と、そのトラフィックに適用される QoS 機能(マーキング、キューイング、ポリシング、 およびシェーピング)が含まれています。各インターフェイス(またはインターフェイスロー ル)は、最大 16個の QoS クラスを使用して設定でき、それぞれのクラスには、独自の一致基 準のセットと、そのクラスのトラフィックに適用される QoS 機能の定義済みのセットが含ま れています。

インターフェイスごとに、少なくとも 1 つの QoS クラスとデフォルト クラスを定義すること を推奨します。デフォルトクラスを設定しない場合、定義された他のクラスの基準に一致しな いパケットは、QoS 機能が設定されていないデフォルト クラスのメンバーとして処理されま す。このクラスに割り当てられたパケットは、単純な First-In First-Out (FIFO) キューに入れ られ、使用できる基本的なリンク帯域幅によって決定されるレートで転送されます。このFIFO キューは、テール ドロップによって管理されます。テール ドロップでは、キューが一杯でな くなるまでパケットをキューからドロップすることによって、輻輳が回避されます。

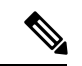

QoSは、最初に一致したものから順にパケットに適用されます。ルータは、最上位から開始し て QoS クラスのテーブルを調べ、一致基準がパケットと一致する最初のクラスのプロパティ を適用します。したがって、クラスを慎重に定義して並べることが重要です。特定のクラスと 一致するトラフィックが不一致のトラフィックとして扱われることを防ぐために、デフォルト クラスは最後に配置する必要があります。 (注)

#### はじめる前に

Cisco Express Forwarding (CEF; シスコ エクスプレス フォワーディング) がルータでイネーブ ルになっていることを確認します。詳細については、Cisco IOS ルータでの CEF [インターフェ](csm-user-guide-427_chapter62.pdf#nameddest=unique_1847) [イス設定](csm-user-guide-427_chapter62.pdf#nameddest=unique_1847)を参照してください。

関連項目

- QoS ポリシーの定義 (12 ページ)
- コントロール プレーンでの OoS の定義 (15ページ)
- Cisco IOS ルータにおける Quality of Service (1 ページ)
- ステップ **1** 次のいずれかを実行します。
	- (デバイスビュー) ポリシーセレクタから [プラットフォーム (Platform) > [サービス品質(Quality of Service) | を選択します。
	- (ポリシービュー)ポリシータイプセレクタから [ルータプラットフォーム(Router Platform)] > [サービス品質(Quality of Service)] を選択します。既存のポリシーを選択するか、または新しいポ リシーを作成します。

[Quality of Service] ページが表示されます。このページのフィールドの説明については、表 3 : [Quality of Service] ページ (25 ページ)を参照してください。

- ステップ **2** [適用対象(Applied to)] フィールドで、[インターフェイス(Interfaces)] を選択して、選択されている ルータ上の特定のインターフェイスの QoS パラメータを定義します。
- ステップ **3** 上部のテーブルの下にある [追加(Add)] ボタンをクリックして、[QoSポリシー(QoS Policy)] ダイア ログボックスを表示します。このダイアログボックスのフィールドの説明については、表4:[QoSPolicy] ダイアログボックス (27 ページ)を参照してください。
- ステップ **4** [インターフェイス(Interface)]フィールドで、インターフェイスまたはインターフェイスロールの名前 を入力するか、[選択 (Select) ] をクリックしてセレクタを表示します。
	- 必要なインターフェイスロールがセレクタに表示されていない場合は、「作成(Create)」ボタ ンまたは [編集(Edit)] ボタンをクリックして、[Interface Role] [ダイアログボックスを](csm-user-guide-427_chapter6.pdf#nameddest=unique_429)開きま す。ここから、ポリシーで使用するインターフェイス ロールを定義できます。 ヒント
- ステップ **5** QoS定義を適用するトラフィック方向を選択します。[Output](インターフェイスを出るトラフィック) または [Input](インターフェイスに入るトラフィック)です。キューイングおよびシェーピングは、出 力トラフィックだけに適用できます。
- ステップ **6** (任意)インターフェイスレベル(階層型)シェーピングパラメータを定義します。詳細については、 表 4 : [QoS Policy] ダイアログボックス (27 ページ)を参照してください。
	- インターフェイスで階層型シェーピングをイネーブルにすると、特定の QoS クラスのシェー ピングパラメータは定義できません。シェーピングは出力トラフィックでだけ使用できます。 シェーピングの詳細については、ポリシングパラメータとシェーピングパラメータについて (8 ページ)を参照してください。 (注)
- ステップ **7** [OK] をクリック[Quality ofService] ページの上部のテーブルに、QoS インターフェイス定義が表示されま す。
- QoSインターフェイス定義を編集するには、上部のテーブルからインターフェイスを選択し、 [編集Edit]ボタンをクリックします。インターフェイス定義を削除するには、テーブルからイ ンターフェイスを選択し、[削除(Delete)]ボタンをクリックします。クラスを定義している インターフェイスを削除することはできません。 (注)
- ステップ **8** 上部のテーブルでインターフェイスが選択されている状態で、[QoSクラス(QoSClasses)]テーブルの下 の [追加(Add)] ボタンをクリックします。[QoS Class] ダイアログボックスが表示されます。このダイ アログボックスのフィールドの説明については、表 5: [QoS Class] ダイアログボックス (30 ページ)を 参照してください。

[QoS Class] ダイアログボックスでは、選択したインターフェイス上のどのトラフィックが QoS クラスに 含まれるかと、そのトラフィックの処理方法を決定できます。

- ステップ **9** (任意)このインターフェイスのデフォルトのQoSクラスのプロパティを定義している場合は、[デフォ ルトクラス(Default class)] チェックボックスをオンにします。デフォルト クラスは、定義された他の クラスの基準に一致しないすべてのトラフィックに割り当てられます。
- ステップ **10** 次の項で説明するように、[QoS Class] ダイアログボックスの 1 つ以上のタブを使用して、QoS クラスを 定義します。
	- QoS クラスのマッチング パラメータの定義 (17 ページ)
	- QoS クラスのマーキング パラメータの定義 (19 ページ)
	- QoS クラスのキューイング パラメータの定義 (20 ページ)
	- QoS クラスのポリシング パラメータの定義 (21 ページ)
	- QoS クラスのシェーピング パラメータの定義 (23 ページ)
- ステップ **11** ステップ 8 (15 ページ)~ステップ 10 (15 ページ)を繰り返して、ステップ 3 (14 ページ)で定義 したインターフェイスに OoS クラスを追加します。必要に応じて、「行を上に移動(Up Row) 1および [行を下に移動 (Down Row) ] ボタンを使用してクラスを並べ替えます。
	- QoS クラスを編集するには、上のテーブルで関連するインターフェイスを選択して、定義さ れているクラスを[QoSClass]テーブルに表示します。編集するクラスを選択し、[編集 (Edit) ] ボタンをクリックします。クラスを削除するには、テーブルからクラスを選択し、[削除 (Delete)] ボタンをクリックします。 (注)
- ステップ **12** ステップ 3 (14 ページ) からステップ 11 (15 ページ) を繰り返して、選択されているルータの別の インターフェイスに QoS クラスを定義します。

## コントロール プレーンでの **QoS** の定義

コントロール プレーンに入る入力トラフィックで QoS を設定する場合、他のクラスに対して 定義した基準と一致しないトラフィック用のデフォルト クラスなど、複数の QoS クラスを定 義できます。特定のクラスの一致基準を定義した後に、そのクラスのポリシング定義を設定で きます(マーキング、キューイング、およびシェーピングは設定できません)。詳細について は、 コントロール プレーン ポリシングについて (11 ページ)を参照してください。

コントロール プレーンで定義された QoS ポリシーは、同じデバイスのインターフェイスで定 義されている QoS パラメータよりも優先されます。

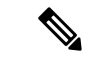

QoSは、最初に一致したものから順にパケットに適用されます。ルータは、最上位から開始し て QoS クラスのテーブルを調べ、一致基準がパケットと一致する最初のクラスのプロパティ を適用します。したがって、クラスを慎重に定義して並べることが重要です。特定のクラスと 一致するトラフィックが不一致のトラフィックとして扱われることを防ぐために、デフォルト クラスは最後に配置する必要があります。 (注)

#### はじめる前に

Cisco Express Forwarding (CEF; シスコ エクスプレス フォワーディング) がルータでイネーブ ルになっていることを確認します。詳細については、Cisco IOS ルータでの CEF [インターフェ](csm-user-guide-427_chapter62.pdf#nameddest=unique_1847) [イス設定](csm-user-guide-427_chapter62.pdf#nameddest=unique_1847)を参照してください。

#### 関連項目

- QoS ポリシーの定義 (12 ページ)
- インターフェイスでの QoS の定義 (13 ページ)
- Cisco IOS ルータにおける Quality of Service (1 ページ)

#### ステップ **1** 次のいずれかを実行します。

- (デバイスビュー) ポリシーセレクタから [プラットフォーム (Platform) > [サービス品質 (Quality of Service)] を選択します。
- (ポリシービュー)ポリシータイプセレクタから[ルータプラットフォーム(RouterPlatform)] > [サー ビス品質(Quality of Service)] を選択します。既存のポリシーを選択するか、または新しいポリシー を作成します。

[Quality of Service] ページが表示されます。このページのフィールドの説明については、表 3 : [Quality of Service] ページ (25 ページ)を参照してください。

- ステップ2 [適用先 (Applied to) ]フィールドで、[コントロールプレーン (Control Plane) ]を選択して、コントロール プレーンに着信する入力トラフィックの QoS ポリシングを定義します。
- ステップ **3** [コントロールプレーンの QoS クラス(Control Plane QoS Classes)] テーブルの下にある [追加(Add)] ボ タンをクリックします。[QoSClass]ダイアログボックスが表示されます。このダイアログボックスのフィー ルドの説明については、表 5 : [QoS Class] ダイアログボックス (30 ページ)を参照してください。

[QoS Class] ダイアログボックスでは、選択したインターフェイス上のどのトラフィックが QoS クラスに含 まれるかと、そのトラフィックの処理方法を決定できます。

ステップ **4** (任意)コントロールプレーンのデフォルトのQoSクラスのプロパティを定義している場合は、[デフォル トクラス (Default class) 1チェックボックスをオンにします。デフォルト クラスは、定義された他のクラ スの基準に一致しないすべてのトラフィックに割り当てられます。

- ステップ **5** 次の項で説明するように、[QoS Class] ダイアログボックスのタブを使用して、QoS クラスを定義します。
	- QoS クラスのマッチング パラメータの定義 (17 ページ)
	- QoS クラスのポリシング パラメータの定義 (21 ページ)
- ステップ **6** ステップ 3 (16 ページ)~ステップ 5 (17 ページ)を繰り返して、コントロールプレーンに QoS クラス を追加します。必要に応じて、[行を上に移動(Up Row)] および [行を下に移動(Down Row)] ボタンを 使用してクラスを並べ替えます。

### **QoS** クラスのマッチング パラメータの定義

マッチングパラメータを定義するときは、マッチング基準を定義し、パケットがクラスの一部 と見なされるために基準の1つまたはすべてを満たす必要があるかどうかを指定する必要があ ります。詳細については、 マッチング パラメータについて (3 ページ)を参照してくださ い。

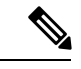

(注) デフォルト クラスを設定するときは、マッチング パラメータを定義しません。

- QoS クラスのマーキング パラメータの定義 (19 ページ)
- QoS クラスのキューイング パラメータの定義 (20 ページ)
- QoS クラスのポリシング パラメータの定義 (21 ページ)
- QoS クラスのシェーピング パラメータの定義 (23 ページ)
- QoS ポリシーの定義 (12 ページ)
- Cisco IOS ルータにおける Ouality of Service (1 ページ)
- **ステップ 1** [QoS(Quality of Service)] ページで、[QoSクラス(QoS Classes)] テーブルの下にある [追加(Add)] ボタ ンをクリックするか、クラスを選択して [編集(Edit)] ボタンをクリックします。[QoS Class] ダイアログ ボックスが表示されます。
- ステップ **2** [マッチング(Matching)] タブをクリックします。このタブに含まれるフィールドの説明については、表 5 : [QoS Class] ダイアログボックス (30 ページ) を参照してください。
- ステップ **3** 一致方式を選択します。
	- [Any]:定義されたパラメータのいずれかと一致するトラフィックがこのクラスに含まれます。
	- [All]:定義されたパラメータのすべてと一致するトラフィックだけがこのクラスに含まれます。
- ステップ **4** (任意)[プロトコル(Protocol)] で、[追加(Add)] をクリックして、このクラスに含めるプロトコルを 選択するためのセレクタを表示します。[利用可能なプロトコル(Available Protocols)] リストから 1 つ以

上のアイテムを選択し、[>>]をクリックしてそれらを[選択済みのプロトコル(SelectedProtocols)]リスト に追加します。

(注) コントロール プレーンで QoS を設定する場合は、ARP プロトコルだけを選択できます。

終了したら、[OK] をクリックして定義を保存し、[QoSクラス(QoS Class)] ダイアログボックスに戻りま す。選択内容が [Protocol] フィールドに表示されます。

- ステップ **5** (任意)[優先順位(Precedence)] で、[追加(Add)] をクリックして、このクラスに含める IP 優先順位の 値(0 ~ 7)を選択するためのセレクタを表示します。[利用可能な優先順位(AvailablePrecedences)] リス トから1つ以上のアイテムを選択し、[>>] をクリックしてそれらを [選択済みの優先順位 (Selected Precedences)]リストに追加します。これらの値の1つがマークされている到着トラフィックがこの基準に 一致します。
	- IP precedence 値の詳細については、表 1 : IP Precedence クラス (4 ページ)を参照してくださ い。 (注)

終了したら、[OK] をクリックして定義を保存し、[QoSクラス(QoS Class)] ダイアログボックスに戻りま す。選択内容が [Precedences] フィールドに表示されます。

ステップ **6** (任意)[DSCP] で、[追加(Add)] をクリックして、このクラスに含める DSCP の値(0 ~ 63)を選択す るためのセレクタを表示します。[利用可能なDSCP(Available DSCPs)] リストから 1 つ以上のアイテムを 選択し、[>>] をクリックしてそれらを [選択済みDSCP (Selected DSCPs) ] リストに追加します。これらの 値の 1 つがマークされている到着トラフィックがこの基準に一致します。

終了したら、[OK] をクリックして定義を保存し、[QoSクラス(QoS Class)] ダイアログボックスに戻りま す。選択内容が [DSCP] フィールドに表示されます。

- ステップ **7** (任意)[ACL] で、このクラスの一致基準の一部として ACL を定義します。
	- a) [編集(Edit)]をクリックして、[ACLの編集(Edit ACLs)]ダイアログボックスを表示します。このダ イアログボックスを使用して、このクラスに含める ACL を定義します。
	- b) 1 つ以上の ACL を入力します。または、[選択(Select)] をクリックしてリストから ACL オブジェク トを選択するか、新しい ACL オブジェクトを作成します。これらの ACL 定義と一致するトラフィッ クが、この基準と一致します。
	- c) 終了したら、[OK] を 2 回クリックして定義を保存し、[QoSクラス(QoS Class)] ダイアログボックス に戻ります。選択内容が [ACL] フィールドに表示されます。
		- 上向きおよび下向き矢印を使用して、ACLを配置します。より頻繁に使用されるACLをリ ストの一番上に配置して、一致プロセスを最適化することを推奨します。 ヒント
- ステップ **8** 別のタブに移動するか、[OK]をクリックして定義をクライアントにローカルに保存し、ダイアログボック スを閉じます。定義されたクラスが [Quality of Service] ページの [QoS Classes] テーブルに表示されます。
- ステップ **9** 次のいずれかを実行します。
	- インターフェイスに QoS を定義する場合は、インターフェイスでの QoS の定義 (13ページ)の説 明に従って進みます。

• コントロール プレーン ポリシングを定義する場合は、 コントロール プレーンでの QoS の定義 (15 ページ)の説明に従って進みます。

## **QoS** クラスのマーキング パラメータの定義

マーキング パラメータを定義する場合、precedence 値または DSCP 値を使用して、この QoS クラスのパケットをマークできます。詳細については、 マーキング パラメータについて (3 ページ)を参照してください。

(注) マーキングは、コントロールプレーンで QoS を設定する場合には使用できません。

- QoS クラスのマッチング パラメータの定義 (17 ページ)
- QoS クラスのキューイング パラメータの定義 (20 ページ)
- QoS クラスのポリシング パラメータの定義 (21 ページ)
- QoS クラスのシェーピング パラメータの定義 (23 ページ)
- QoS ポリシーの定義 (12 ページ)
- Cisco IOS ルータにおける Ouality of Service (1 ページ)
- **ステップ1 [QoS(Quality of Service)] ページで、[QoSクラス(QoS Classes)] テーブルの下にある [追加(Add)] ボタ** ンをクリックするか、クラスを選択して [編集 (Edit) ] ボタンをクリックします。[QoS Class] ダイアログ ボックスが表示されます。
- ステップ **2** [マーキング(Marking)] タブをクリックします。このタブのフィールドの説明については、表 7 : [QoS Class] ダイアログボックス - [Marking] タブ (34 ページ)を参照してください。
- ステップ **3** [マーキングを有効にする(Enable Marking)] チェックボックスをオンにします。
- ステップ **4** 次のマーキング オプションのいずれかを選択します。
	- [Precedence]: 表示されるリストから IP precedence 値 (0~7) を選択します。これらの値の詳細につ いては、表 1 : IP Precedence クラス (4ページ)を参照してください。
	- [DSCP] : 表示されるリストから DSCP 値(0 ~ 63)を選択します。
- ステップ **5** 別のタブに移動するか、[OK]をクリックして定義をクライアントにローカルに保存し、ダイアログボック スを閉じます。定義されたクラスが [Quality of Service] ページの [QoS Classes] テーブルに表示されます。
- ステップ **6** QoS ポリシーの定義 (12 ページ)の手順に従って進みます。

### **QoS** クラスのキューイング パラメータの定義

キューイング パラメータを定義する場合、この QoS クラスのトラフィックに対して提供でき る帯域幅の量を指定できます。プライオリティが高いトラフィックに対して提供する必要があ る帯域幅の固定量を定義することもできます。プライオリティパラメータは、インターフェイ スごとに1つのクラスだけで定義できます。また、このクラスで実行するキュー管理のタイプ を指定する必要があります。詳細については、 キューイング パラメータについて (5 ペー ジ)を参照してください。

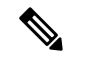

(注) キューイングは、コントロール プレーンに QoS を設定する場合には使用できません。

- QoS クラスのマッチング パラメータの定義 (17 ページ)
- QoS クラスのマーキング パラメータの定義 (19 ページ)
- QoS クラスのポリシング パラメータの定義 (21 ページ)
- QoS クラスのシェーピング パラメータの定義 (23 ページ)
- QoS ポリシーの定義 (12 ページ)
- Cisco IOS ルータにおける Quality of Service (1 ページ)
- **ステップ1 [QoS(Quality of Service)] ページで、[QoSクラス(QoS Classes)] テーブルの下にある [追加(Add)] ボタ** ンをクリックするか、クラスを選択して [編集(Edit)] ボタンをクリックします。[QoS Class] ダイアログ ボックスが表示されます。
- ステップ **2** [キューイングおよび輻輳回避(Queuing and Congestion Avoidance)] タブをクリックします。このタブの フィールドの説明については、表 8 : [QoS Class] ダイアログボックス - [Queuing and Congestion Avoidance] タブ (35 ページ)を参照してください。
- ステップ **3** [キューイングおよび輻輳回避(Queuing and Congestion Avoidance)] チェックボックスをクリックします。 キューイングオプションは、デフォルトクラスを定義するかその他のクラスを定義するかによって異なり ます。
	- デフォルトクラス以外のクラスを定義する場合は、次のキューオプションのいずれかを選択します。
		- [Priority]:プライオリティが高いトラフィックで使用可能にする帯域幅の量を定義します。 低遅 延キューイング (7 ページ)(LLQ)は、このトラフィックが常にこの固定量の帯域幅を受信 することを保証します。これは、低遅延を必要とする音声トラフィックに特に役立ちます。この 量は、パーセンテージまたはキロビット/秒の絶対値で定義できます。
	- (注) このオプションは、インターフェイスごとに 1 つのクラスにのみ定義できます。
		- [Bandwidth]:このクラスに割り当てる帯域幅の量を入力します。この量は、パーセンテージまた はキロビット/秒の絶対値で定義できます。
- インターフェイス上のすべてのクラスの帯域割り当ての合計が、使用可能な帯域幅の合計の 100% を超えることはできません。 (注)
	- デフォルトクラスを定義する場合は、次のキューオプションのいずれかを選択します。
		- [Fair queue]:デフォルト クラス用に予約するキューの数を入力します。値の範囲は、2 の累乗で 16 ~ 4096 です。デフォルトでは、キューの数は、選択したインターフェイスの使用可能な帯域 幅に基づきます。詳細については、表 2 : デフォルト クラスのキューのデフォルトの数 (8 ペー ジ)を参照してください。
		- [Bandwidth]:このクラスに割り当てる帯域幅の量を入力します。この量は、パーセンテージまた はキロビット/秒の絶対値で定義できます。
- **ステップ4** (任意)次のキュー長管理オプションのいずれかを定義します。
	- [Queue Limit]:(デフォルト)許可されるパケットの最大数を指定します。このオプションを選択す ると、キューが容量に達したときにテールドロップによって超過パケットがドロップされます。
	- [WRED Weight for Mean Queue Depth]:伝送レートを下げて輻輳を軽減することによって伝送プロトコ ル(通常はTCP)が対応するまで、パケットはWREDによってプロアクティブにドロップされます。 平均キューサイズの計算に使用される指数加重係数を入力することによって、WREDを設定します。

詳細については、 テール ドロップと WRED (6ページ)を参照してください。

- 別の値にすることがアプリケーションにメリットがあるとわかっている場合にのみ、デフォル トを変更する必要があります。 (注)
- WRED は、パケット損失に対応して伝送レートを下げるには堅牢性が十分ではないプロトコル (IPX や AppleTalk など)とともに使用しないでください。[Priority] パーセント オプションを 選択した場合、WRED は設定できません。 (注)
- ステップ **5** 別のタブに移動するか、[OK]をクリックして定義をクライアントにローカルに保存し、ダイアログボック スを閉じます。定義されたクラスが [Quality of Service] ページの [QoS Classes] テーブルに表示されます。 ステップ **6** QoS ポリシーの定義 (12 ページ)の手順に従って進みます。

### **QoS** クラスのポリシング パラメータの定義

ポリシングのパラメータを定義するときは、送信できるトラフィックの量を決定する平均デー タレートを指定する必要があります。また、このデータ レートを超えたトラフィック バース トに対するアクションを指定する必要があります。

すべての QoS クラス(デフォルト クラスを含む)のポリシングを設定できます。ポリシング の詳細については、 ポリシング パラメータとシェーピング パラメータについて (8 ページ) を参照してください。

コントロールプレーンでポリシングを設定することもできます。詳細については、コントロー ル プレーン ポリシングについて (11 ページ)を参照してください。

- QoS クラスのマッチング パラメータの定義 (17 ページ)
- QoS クラスのマーキング パラメータの定義 (19 ページ)
- QoS クラスのキューイング パラメータの定義 (20 ページ)
- QoS クラスのシェーピング パラメータの定義 (23 ページ)
- QoS ポリシーの定義 (12 ページ)
- Cisco IOS ルータにおける Quality of Service (1 ページ)
- **ステップ1 [QoS(Quality of Service)] ページで、[QoSクラス(QoS Classes)] テーブルの下にある [追加(Add)] ボタ** ンをクリックするか、クラスを選択して [編集(Edit)] ボタンをクリックします。[QoS Class] ダイアログ ボックスが表示されます。
- ステップ **2** [プリシング(Policing)] タブをクリックします。このタブのフィールドの説明については、表 5 : [QoS Class] ダイアログボックス (30 ページ)を参照してください。
- ステップ **3** [ポリシングの有効化(Enable Policing)] チェックボックスをオンにします。
- ステップ **4** CIR、確認バースト、および超過バーストの値を定義します。CIR は、パーセンテージまたはビット/秒の 絶対値で定義できます。選択したオプションによって、バースト値の定義方法が決まります。
- ステップ **5** レート制限に適合したパケットに対して実行するアクションを選択します。
	- [transmit]:パケットを送信します。
	- [set-prec-transmit]:IP precedence を定義された値に設定し、パケットを送信します。このオプション は、コントロール プレーンに QoS を設定する場合には使用できません。
	- [set-dscp-transmit]:DSCPを定義された値に設定し、パケットを送信します。このオプションは、コン トロール プレーンに QoS を設定する場合には使用できません。
	- [drop]:パケットをドロップします。

### ステップ **6** 超過パケットに対して実行するアクションを選択します。使用可能なアクションのリストは、選択した適 合アクションによって異なります。

たとえば、適合パケットに対して送信を実行する場合、超過パケットに対して、ステップ5 (22ページ) で示されている任意のアクションを選択できます。ただし、適合パケットに対してsetアクションのいずれ かを選択した場合、超過パケットに対して set アクションまたは drop アクションだけを選択できます。適 合アクションとして [drop] を選択した場合、超過アクションとして [drop] を選択する必要があります。

**ステップ7** 違反パケットに対して実行するアクションを選択します。使用可能なアクションのリストは、選択した超 過アクションによって異なります。

> たとえば、超過パケットに対して送信を実行する場合、違反パケットに対して、ステップ 5 (22 ページ) で示されている任意のアクションを選択できます。ただし、超過パケットに対してsetアクションのいずれ かを選択した場合、違反パケットに対して set アクションまたは drop アクションだけを選択できます。超 過アクションとして [drop] を選択した場合、違反アクションとして [drop] を選択する必要があります。

- ステップ **8** 別のタブに移動するか[OK]をクリックして定義をクライアントにローカルに保存し、ダイアログボックス を閉じます。定義されたクラスが [Quality of Service] ページの [QoS Classes] テーブルに表示されます。
- ステップ **9** 次のいずれかを実行します。
	- インターフェイスに OoS を定義する場合は、 OoS ポリシーの定義 (12 ページ)の説明に従って進み ます。
	- コントロール プレーン ポリシングを定義する場合は、 コントロール プレーンでの QoS の定義 (15 ページ)の説明に従って進みます。

# **QoS** クラスのシェーピング パラメータの定義

シェーピング パラメータを定義する場合、トラフィック シェーピングを平均データ レートに 基づかせるか、平均データ レートとトラフィック ピーク時に発生する超過バースト レートを 加算したレートに基づかせるかを指定する必要があります。どちらの場合も、これらの定義を 超過したトラフィックは、レートが下がってパケットを送信できるようになるまでバッファに 格納されます。

次の条件があります。

- シェーピングは出力トラフィックでだけ使用できます。
- シェーピングは、すべての QoS クラス(デフォルト クラスを含む)に設定できます。
- シェーピングは、プライオリティ トラフィックの QoS クラスを設定する場合には使用で きません。
- シェーピングは、コントロール プレーンで QoS を設定する場合には使用できません。

シェーピングの詳細については、 ポリシング パラメータとシェーピング パラメータについて (8 ページ)を参照してください。

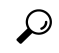

インターフェイスに対して定義されているすべての QoS クラスでシェーピングを設定するに は (階層型シェーピング)、インターフェイスでの QoS の定義 (13ページ) を参照してく ださい。 ヒント

- QoS クラスのマッチング パラメータの定義 (17 ページ)
- QoS クラスのマーキング パラメータの定義 (19 ページ)
- QoS クラスのキューイング パラメータの定義 (20 ページ)
- QoS クラスのポリシング パラメータの定義 (21 ページ)
- QoS ポリシーの定義 (12 ページ)

サービス品質ポリシーページ

• Cisco IOS ルータにおける Quality of Service (1 ページ)

- **ステップ1 [QoS(Quality of Service)] ページで、[QoSクラス(QoS Classes)] テーブルの下にある [追加(Add)] ボタ** ンをクリックするか、クラスを選択して [編集(Edit)] ボタンをクリックします。[QoS Class] ダイアログ ボックスが表示されます。
- ステップ **2** [シェーピング(Shaping)] タブをクリックします。このタブのフィールドの説明については、表 10 : [QoS クラス(QoS Class)] ダイアログボックス:[シェーピング(Shaping)] タブ (40 ページ)を参照してく ださい。
- ステップ **3** [シェーピングの有効化(Enable Shaping)] チェックボックスをオンにします。
- ステップ **4** シェーピング タイプ([Average] または [Peak])を選択します。
- ステップ **5** CIR、持続的バースト、および超過バーストの値を定義します。CIR は、パーセンテージまたはビット/秒 の絶対値で定義できます。選択したオプションによって、バースト値の定義方法が決まります。
- ステップ **6** 別のタブに移動するか[OK]をクリックして、定義をクライアントにローカルに保存し、ダイアログボック スを閉じます。定義されたクラスが [Quality of Service] ページの [QoS Classes] テーブルに表示されます。
- ステップ **7** QoS ポリシーの定義 (12 ページ)の手順に従って進みます。

# サービス品質ポリシーページ

[Quality ofService]ページを使用して、選択したデバイスの特定のインターフェイス上またはコ ントロール プレーン上の QoS クラスを表示、作成、および編集します。QoS ポリシーを使用 すると、ネットワークで遅延、遅延変動(ジッタ)、帯域幅、およびパケット損失パラメータ を管理するための手法を定義できます。また、[Quality of Service] ページを使用して、個々の QoSクラスのシェーピングパラメータを設定する代わりに、インターフェイスで階層型シェー ピングを設定できます。

詳細については、 Cisco IOS ルータにおける Quality of Service (1ページ)を参照してくださ い。

#### ナビゲーション パス

- (デバイスビュー)ポリシーセレクタから[プラットフォーム(Platform)>[サービス品質 (Quality of Service)] を選択します。
- (ポリシービュー) ポリシータイプセレクタから [ルータプラットフォーム (Router Platform) 1> [サービス品質 (Quality of Service) 1を選択します。新しいポリシーを作成す るか、共有ポリシー セレクタから既存のポリシーを選択します。

- QoS ポリシーの定義 (12 ページ)
- テーブル [カラムおよびカラム見出しの機能](csm-user-guide-427_chapter1.pdf#nameddest=unique_187)

• [テーブルのフィルタリング](csm-user-guide-427_chapter1.pdf#nameddest=unique_183)

# フィールド リファレンス

表 **<sup>3</sup> : [Quality of Service]** ページ

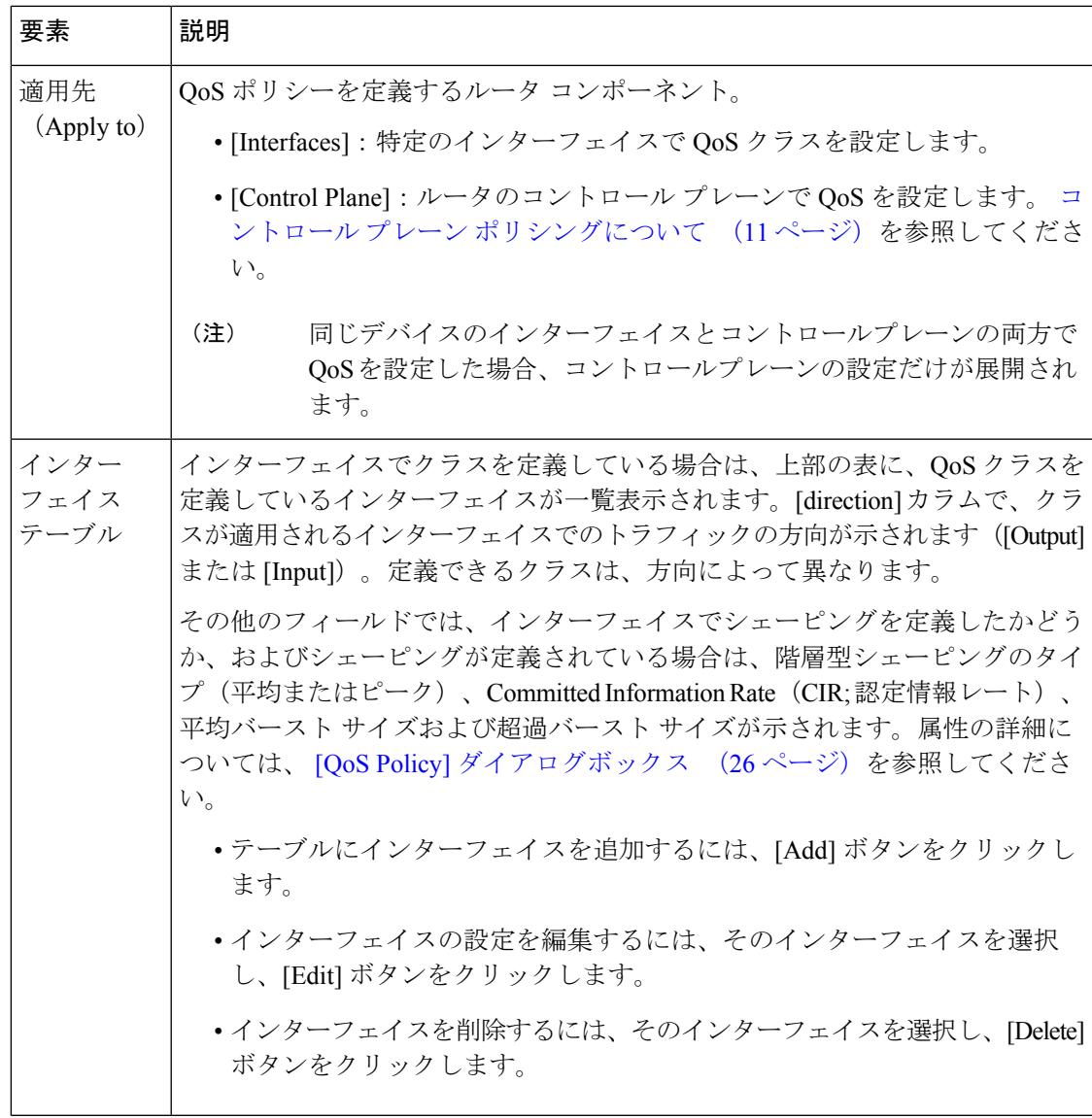

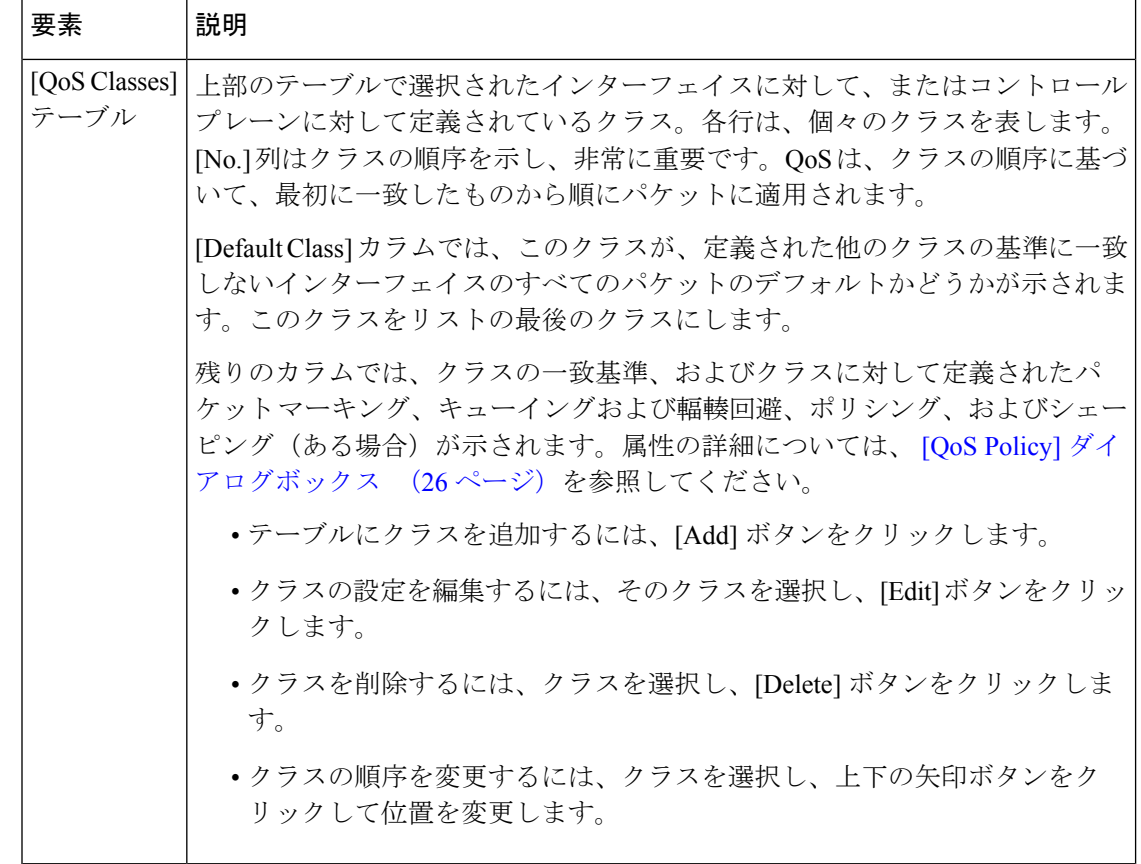

# **[QoS Policy]** ダイアログボックス

[QoS Policy] ダイアログボックスを使用して、QoS パラメータを定義するインターフェイスを 選択します。さらに、このダイアログボックスを使用して、選択したインターフェイス上のす べてのトラフィックに対して単一のシェーピング パラメータ セットを設定できます(階層 シェーピングと呼ばれます)。階層型シェーピングを使用すると、インターフェイスで定義さ れている QoS クラスごとにシェーピング パラメータを設定する必要がなくなります。

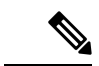

このダイアログボックスは、コントロールプレーンで QoS ポリシーを定義する場合には適用 されません。詳細については、 コントロール プレーンでの QoS の定義 (15ページ)を参照 してください。 (注)

QoS インターフェイス定義を作成した後、各インターフェイスで 1 つ以上の QoS クラスを定 義できます。詳細については、 [QoS Class] ダイアログボックス (29 ページ) を参照してく ださい。

#### ナビゲーション パス

サービス品質ポリシーページ (24 ページ)に移動してから、上部のテーブルの下にある [追 加(Add)]ボタンまたは[編集(Edit)]ボタンをクリックして、QoSインターフェイスを定義 します。

#### 関連項目

- QoS ポリシーの定義 (12 ページ)
- Cisco IOS ルータにおける Quality of Service (1 ページ)
- Cisco IOS [ルータでの基本的なインターフェイス設定](csm-user-guide-427_chapter62.pdf#nameddest=unique_430)
- インターフェイス ロール [オブジェクトについて](csm-user-guide-427_chapter6.pdf#nameddest=unique_359)

#### フィールド リファレンス

#### 表 **<sup>4</sup> : [QoS Policy]** ダイアログボックス

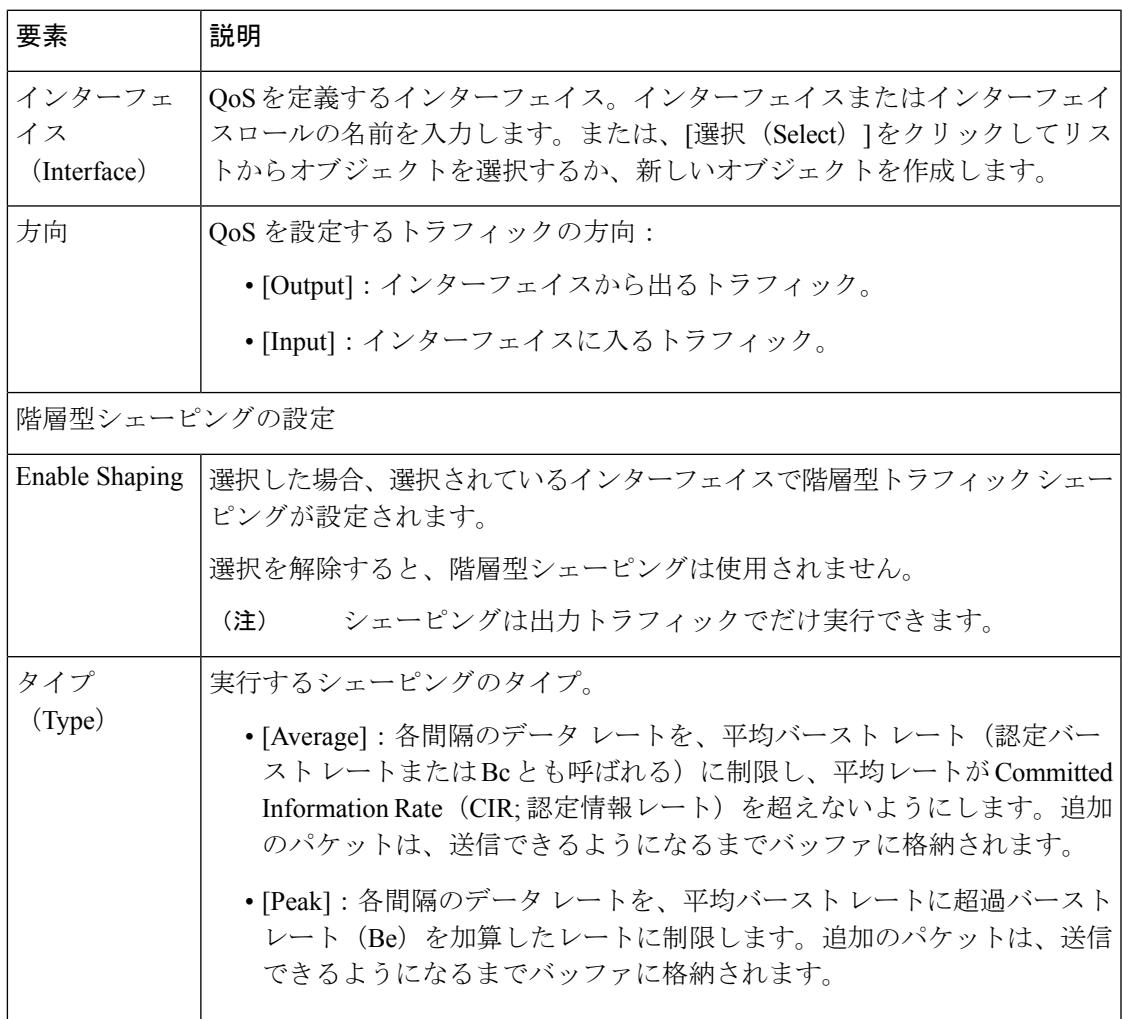

I

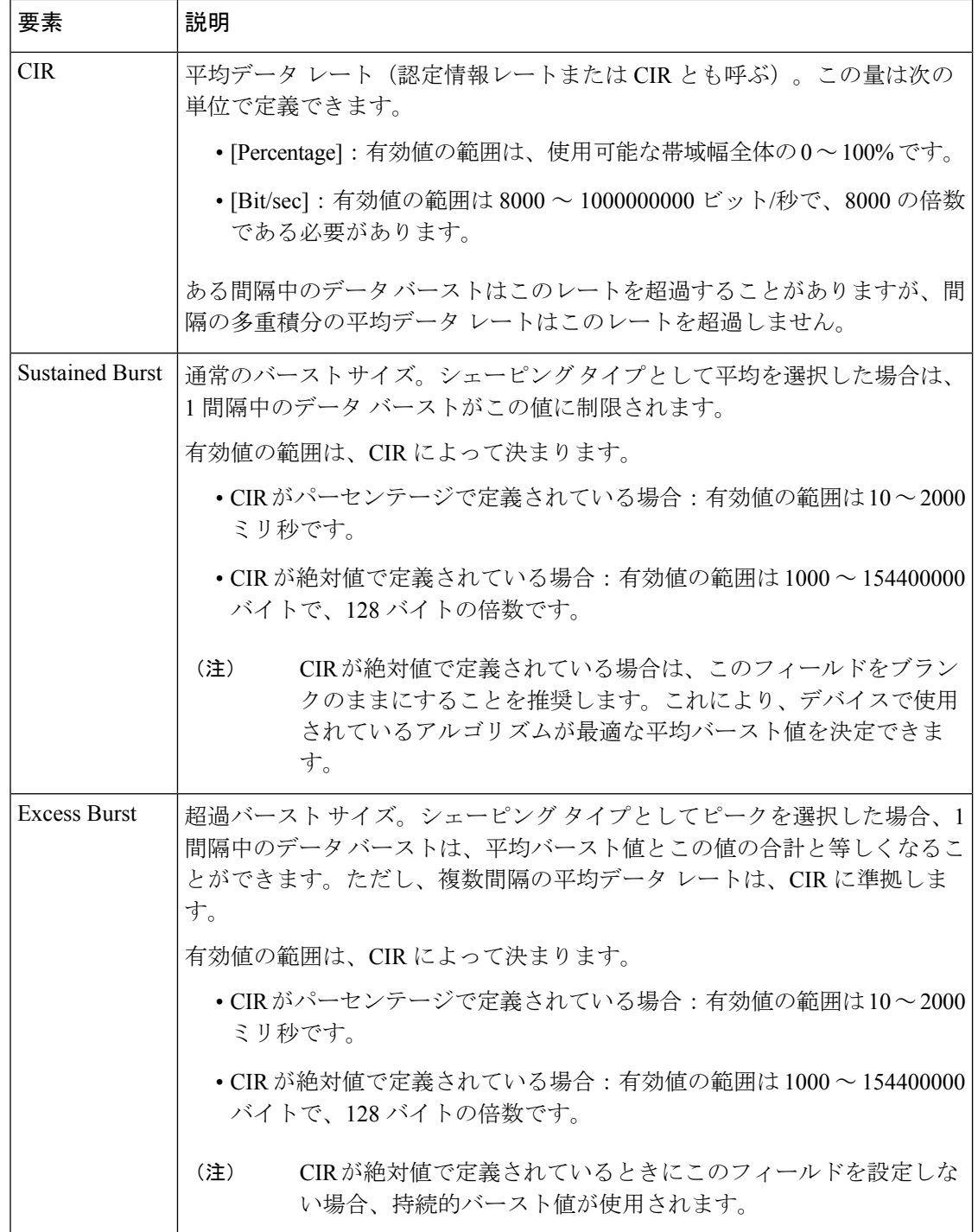

# **[QoS Class]** ダイアログボックス

[QoS Class] ダイアログボックスを使用して、Cisco IOS ルータの選択したインターフェイスま たはコントロール プレーン上の QoS クラスを作成または編集します。1 つのインターフェイ スで最大 16 個のクラスを定義でき、デバイス全体で最大 256 個のクラスを定義できます。

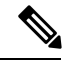

QoSは、最初に一致したものから順にパケットに適用されます。ルータは、最上位から開始し て QoS クラスのテーブルを調べ、一致基準がパケットと一致する最初のクラスのプロパティ を適用します。したがって、クラスを慎重に定義して並べることが重要です。特定のクラスと 一致するトラフィックが不一致のトラフィックとして扱われることを防ぐために、デフォルト クラスは最後に配置する必要があります。 (注)

#### ナビゲーション パス

サービス品質ポリシーページ (24 ページ)に移動します。ページの上部にあるオプションを 設定し、次のいずれかを実行します。

- QoSクラスを作成するには、上部のテーブルからインターフェイスを選択し、[QoSクラス (QoS Class)] テーブルの下にある [追加(Add)] ボタンをクリックします。コントロー ルプレーンのQoSクラスは、テーブルの下にある[追加(Add)]ボタンをクリックするだ けで作成できます。
- QoS クラスを編集するには、次の手順を実行します。
	- 上部のテーブルから、クラスを編集するインターフェイスを選択します (コントロー ル プレーンを選択する場合は必要ありません)。
	- [QoS Classes] テーブルで、そのインターフェイスに対して定義されている該当するク ラスを選択します(コントロール プレーンを選択する場合は必要ありません)。
	- [QoSクラス (QoS Class) ] テーブルの下の [編集 (Edit) ] ボタンをクリックします。

- [QoS Policy] ダイアログボックス (26 ページ)
- QoS ポリシーの定義 (12 ページ)
- インターフェイスでの QoS の定義 (13 ページ)
- コントロール プレーンでの QoS の定義 (15 ページ)

#### フィールド リファレンス

#### 表 **5 : [QoS Class]** ダイアログボックス

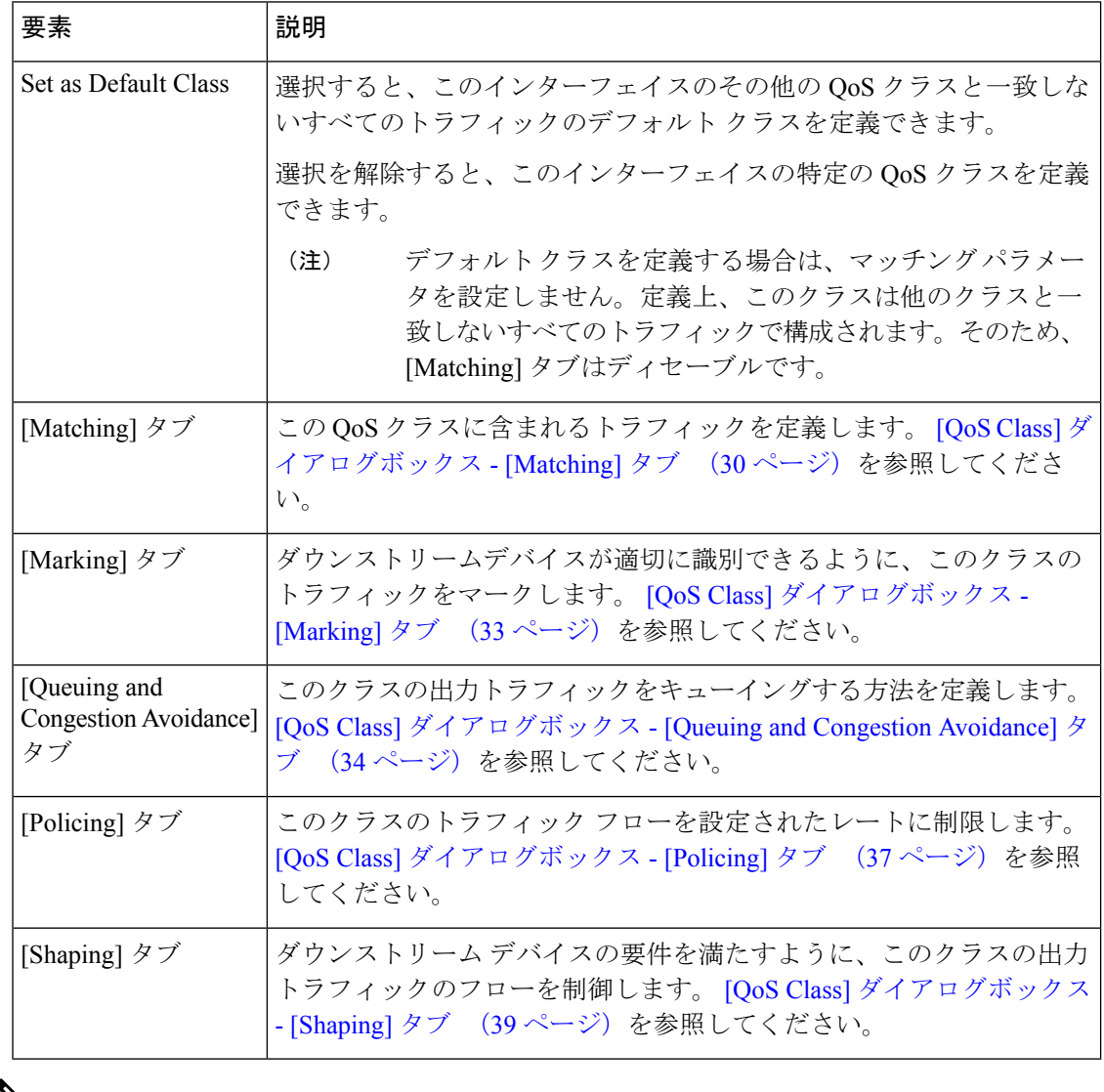

(注)

コントロールプレーンで QoS ポリシーを設定すると、[マッチング(Matching)] タブと [ポリ シング(Policing)] タブのみが使用可能になります。

# **[QoS Class]** ダイアログボックス **- [Matching]** タブ

[QoSClass]ダイアログボックスの[Matching]タブを使用して、このクラスの一部と見なす、選 択されているインターフェイスのトラフィックを定義します。

 $\bigotimes$ 

(注) デフォルト クラスを定義する場合、[Matching] タブはディセーブルです。

#### ナビゲーション パス

[QoS Class] ダイアログボックス (29 ページ)に移動してから、[マッチング(Matching)] タ ブをクリックします。

#### 関連項目

- QoS クラスのマッチング パラメータの定義 (17 ページ)
- インターフェイスでの QoS の定義 (13ページ)
- コントロール プレーンでの QoS の定義 (15 ページ)
- サービス品質ポリシーページ (24 ページ)
- アクセス コントロール リスト [オブジェクトの作成](csm-user-guide-427_chapter6.pdf#nameddest=unique_348)

#### フィールド リファレンス

#### 表 **<sup>6</sup> : [QoS Class]** ダイアログボックス **- [Matching]** タブ

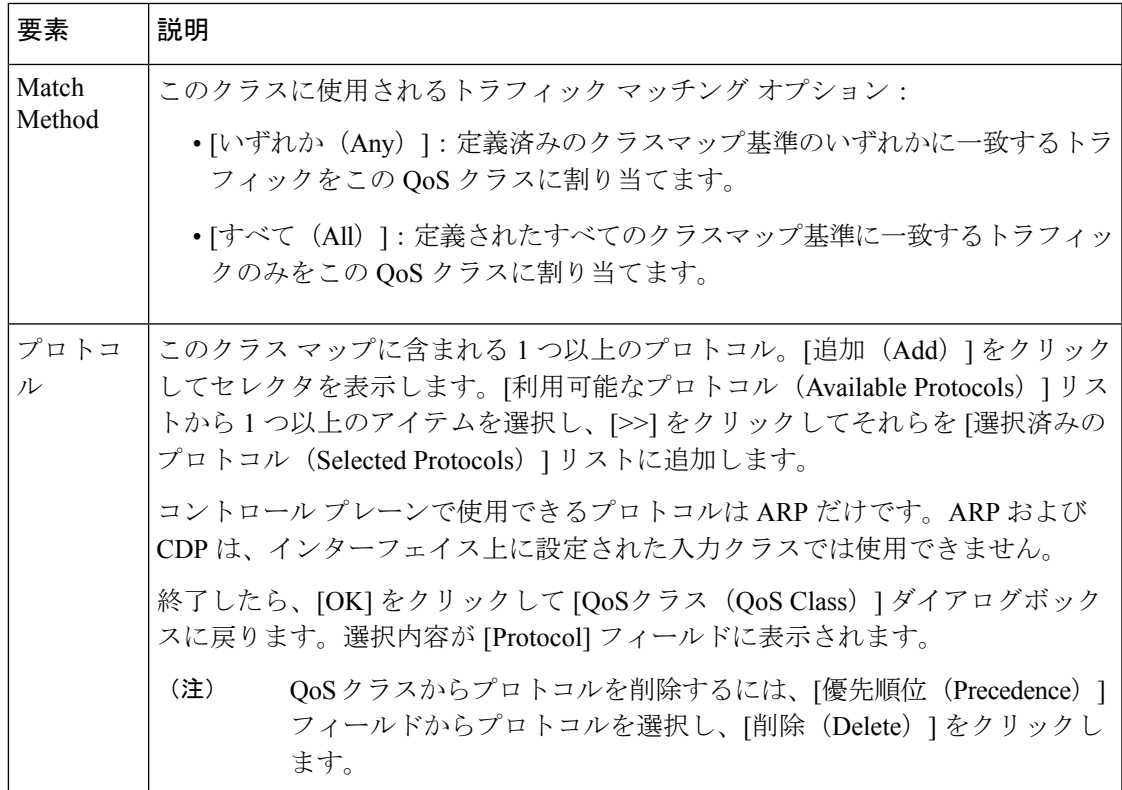

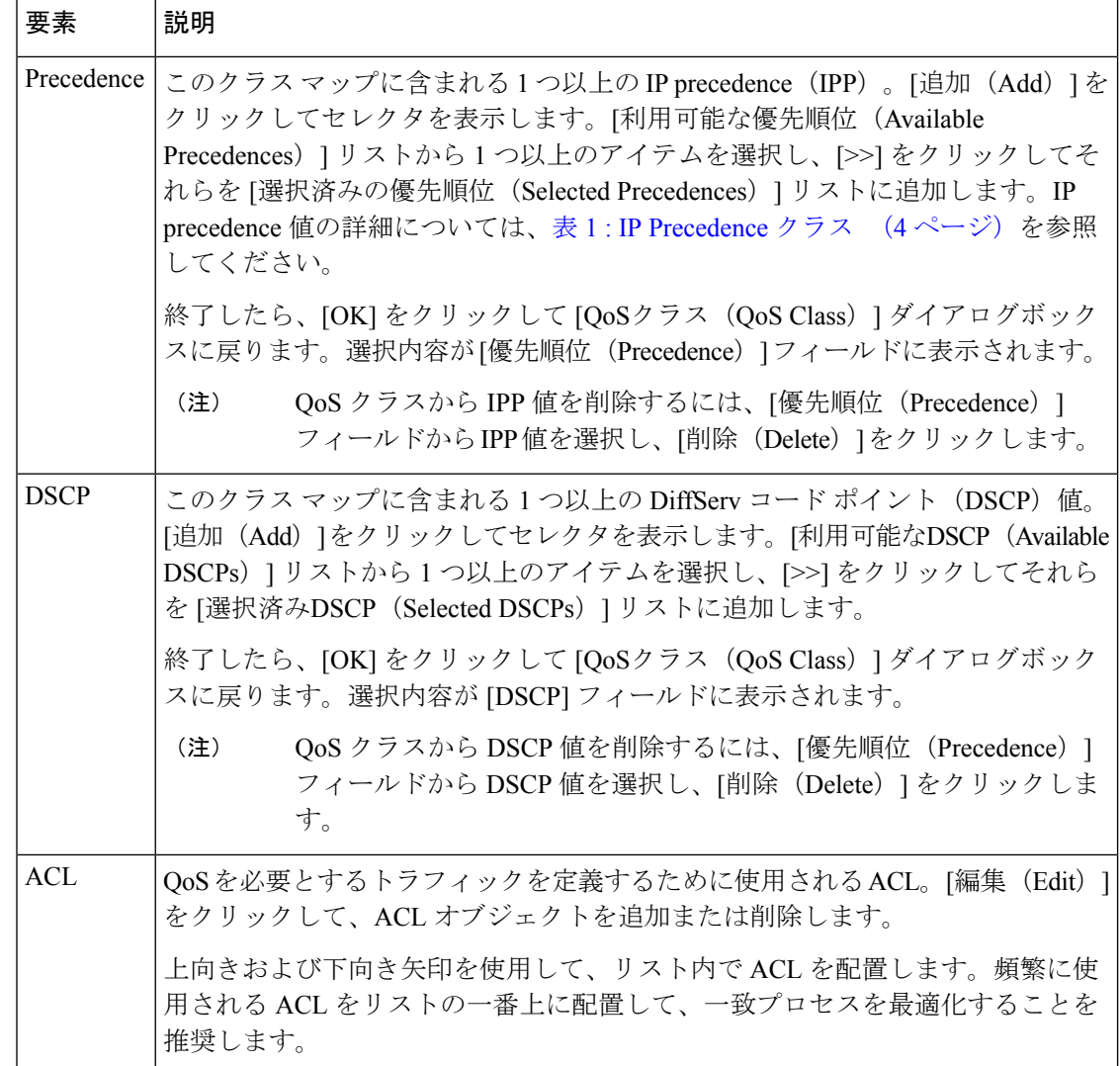

# **[Edit ACLs]** ダイアログボックス **- QoS** クラス

Cisco IOS ルータで QoS ポリシーを設定する場合、[Edit ACLs] ダイアログボックスを使用し て、選択した QoS クラスの一致基準に含める ACL を指定します。この基準に一致したトラ フィックは、クラスの一部として含まれます。

拡張 ACL の名前を入力します。または、[選択 (Select) ] をクリックしてリストから ACL オ ブジェクトを選択するか、新しいオブジェクトを作成します。複数の ACL オブジェクトはカ ンマで区切り、優先順に配置します。

詳細については[、拡張アクセスコントロールリストオブジェクトの作成](csm-user-guide-427_chapter6.pdf#nameddest=unique_405)を参照してください。

#### ナビゲーション パス

[QoS Class] ダイアログボックス - [Matching] タブ (30 ページ)に移動し、[ACL] フィールド で [編集(Edit)] をクリックします。

#### 関連項目

- QoS クラスのマッチング パラメータの定義 (17 ページ)
- インターフェイスでの QoS の定義 (13 ページ)
- •コントロール プレーンでの QoS の定義 (15ページ)
- サービス品質ポリシーページ (24 ページ)
- [ポリシーのオブジェクトの選択](csm-user-guide-427_chapter6.pdf#nameddest=unique_294)

# **[QoS Class]** ダイアログボックス **- [Marking]** タブ

[QoS Class] ダイアログボックスの [Marking] タブを使用して、パケットを分類します。トラ フィック ポリサーとトラフィック シェーパーは、これらの分類を使用して、契約済みサービ ス レベルに適合するようにします。ダウンストリーム デバイスでは、この分類を使用してパ ケットを識別し、適切な QoS 機能をパケットに適用します。

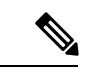

<sup>(</sup>注)

コントロールプレーンで QoS ポリシーを定義する場合、[マーキング(Marking)] タブは使用 できません。

#### ナビゲーション パス

[QoS Class] ダイアログボックス (29 ページ)に移動し、[マーキング(Marking)] タブをク リックします。

- QoS クラスのマーキング パラメータの定義 (19 ページ)
- インターフェイスでの OoS の定義 (13 ページ)
- •コントロール プレーンでの OoS の定義 (15ページ)
- サービス品質ポリシーページ (24 ページ)

フィールド リファレンス

表 **<sup>7</sup> : [QoS Class]** ダイアログボックス **- [Marking]** タブ

| 要素                | 説明                                                                                                    |
|-------------------|----------------------------------------------------------------------------------------------------|
| Enable<br>Marking | 選択すると、(トラフィックが最初にデバイスに入ったときに持っていた可<br>能性がある値にかかわらず) このQoSクラスのトラフィックを特定のprecedence<br>値または DSCP 値でマークできます。このマークにより、ダウンストリーム<br>デバイスがトラフィックを識別し、適切な QoS 機能を適用できます。 |
|                   | 選択を解除すると、選択した QoS クラスのマーキング オプションはすべて<br>ディセーブルになります。このQoSクラスのトラフィックは、元のprecedence<br>値または DSCP 値を保持します (ある場合)。                                                  |
| Precedence        | このクラスのトラフィックをマークするために使用する precedence 値。                                                                                                    |
|                   | • network $(7)$                                                                                                    |
|                   | $\bullet$ internet match $(6)$                                                                                                    |
|                   | $\bullet$ critical $(5)$                                                                                                    |
|                   | $\bullet$ flash-override $(4)$                                                                                                    |
|                   | $\bullet$ flash $(3)$                                                                                                    |
|                   | $\cdot$ immediate $(2)$                                                                                                    |
|                   | • priority $(1)$                                                                                                    |
|                   | $\bullet$ routine $(0)$                                                                                                    |
| <b>DSCP</b>       | このクラスのトラフィックをマークするために使用するDSCP値(0~63)。                                                                                                    |

# **[QoS Class]** ダイアログボックス **- [Queuing and Congestion Avoidance]** タブ

[QoS Class] ダイアログボックスの [Queuing and Congestion Avoidance] タブを使用して、選択し た QoS クラスの出力トラフィックで Class-Based Weighted Fair Queuing (CBWFQ; クラスベース WFQ)を実行します。キューイングによって、トラフィックに優先順位が付けられ、パケット をインターフェイスから送信する順序を決定することでネットワーク上の輻輳が管理されま す。キューイングおよび輻輳回避は、出力トラフィックのインターフェイスクラスだけに適用 されます。

[キューイング (Queuing) ]タブに表示されるフィールドは、特定のQoSクラスを定義するか、 ([デフォルトクラスとして設定(Set as Default Class)] を選択して)デフォルトクラスを定義 するかによって、さらにルータのタイプや Cisco IOS ソフトウェアバージョンによって異なり ます。

### ナビゲーション パス

[QoSClass]ダイアログボックス (29ページ)に移動し、[キューイングおよび輻輳回避(Queuing and Congestion Avoidance)] タブをクリックします。

#### 関連項目

- QoS クラスのキューイング パラメータの定義 (20 ページ)
- インターフェイスでの QoS の定義 (13ページ)
- •コントロール プレーンでの QoS の定義 (15ページ)
- サービス品質ポリシーページ (24 ページ)

### フィールド リファレンス

#### 表 **<sup>8</sup> : [QoS Class]** ダイアログボックス **- [Queuing and Congestion Avoidance]** タブ

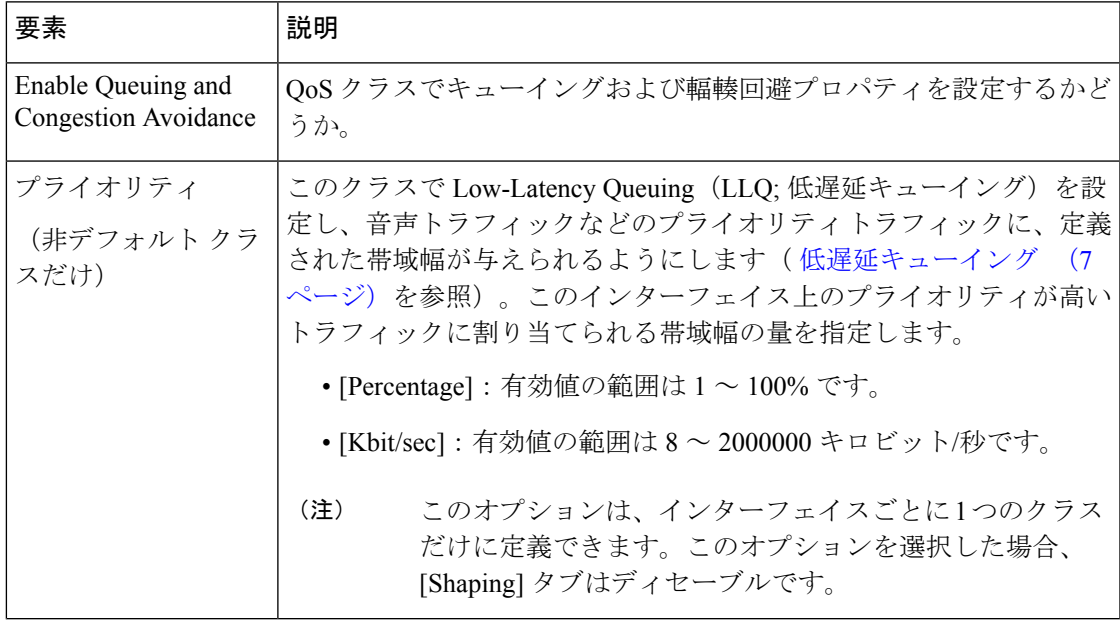

 $\mathbf{r}$ 

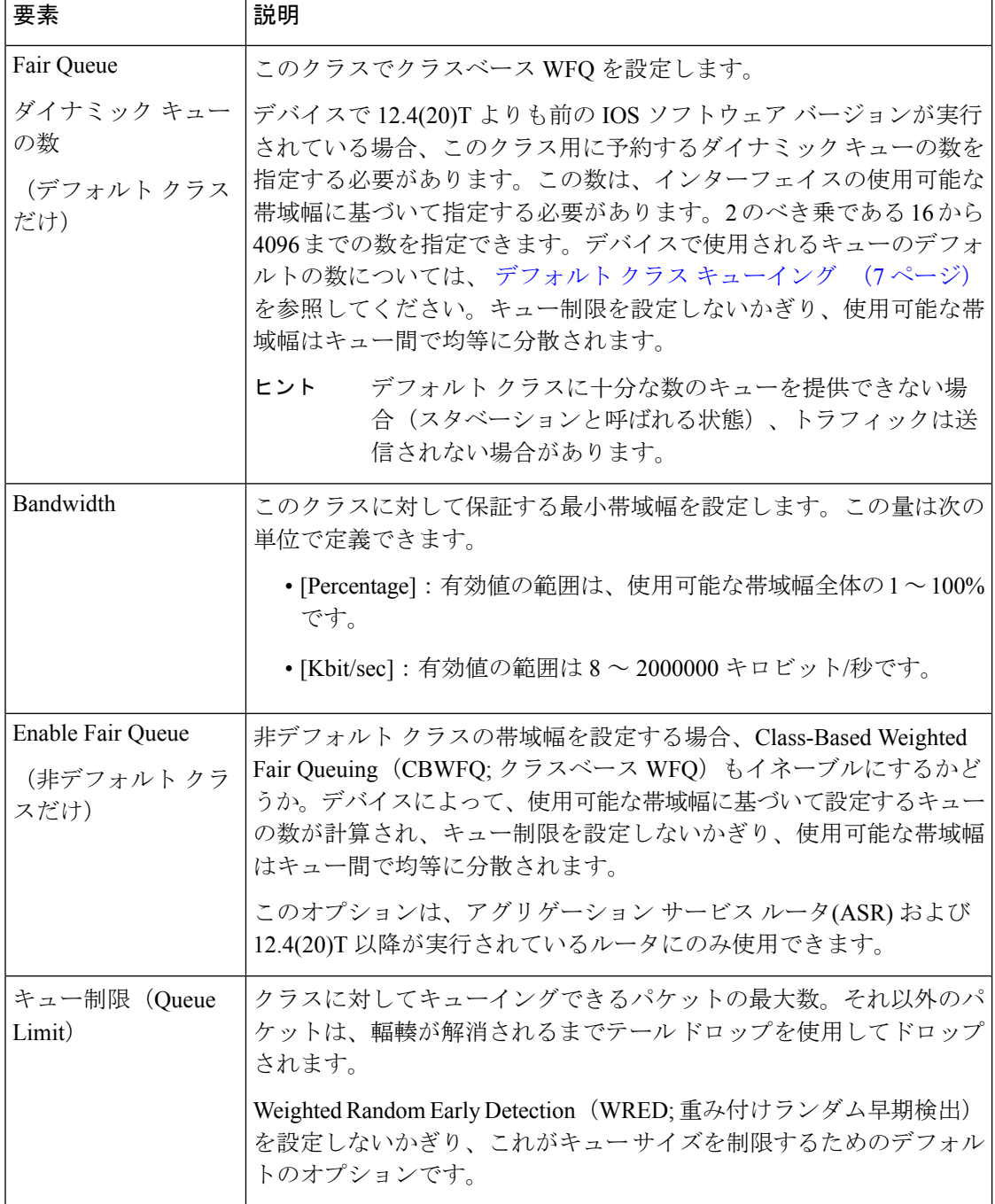

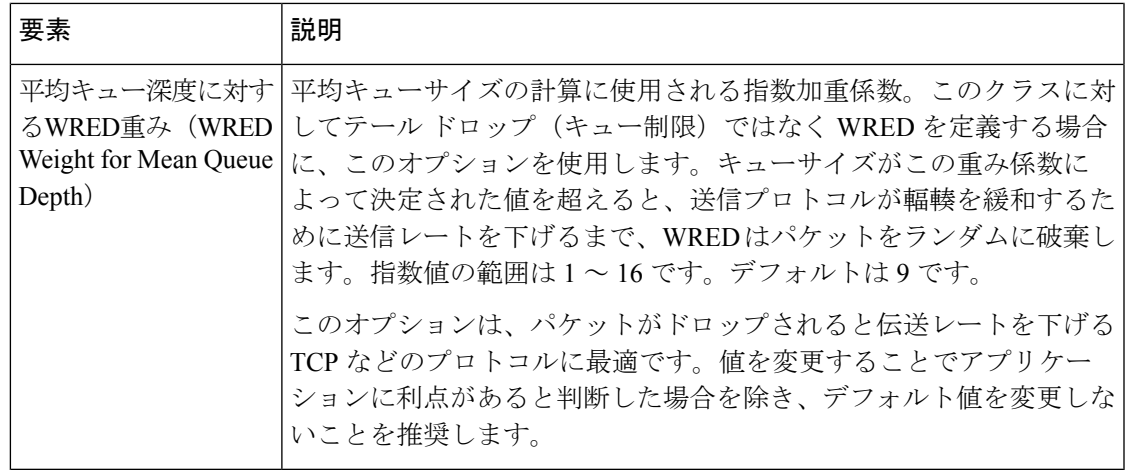

# **[QoS Class]** ダイアログボックス **- [Policing]** タブ

[QoSClass]ダイアログボックスの[Policing]タブを使用して、選択したQoSクラスのトラフィッ クにレート制限を設定します。超過トラフィックはドロップされるか、または異なる(通常は 低い)プライオリティで送信されます。

#### ナビゲーション パス

[QoS Class] ダイアログボックス (29 ページ)に移動し、[ポリシング(Policing)] タブをク リックします。

#### 関連項目

- QoS クラスのポリシング パラメータの定義 (21 ページ)
- インターフェイスでの QoS の定義 (13ページ)
- コントロール プレーンでの QoS の定義 (15 ページ)
- サービス品質ポリシーページ (24 ページ)

#### フィールド リファレンス

表 **<sup>9</sup> : [QoS Class]** ダイアログボックス **- [Policing]** タブ

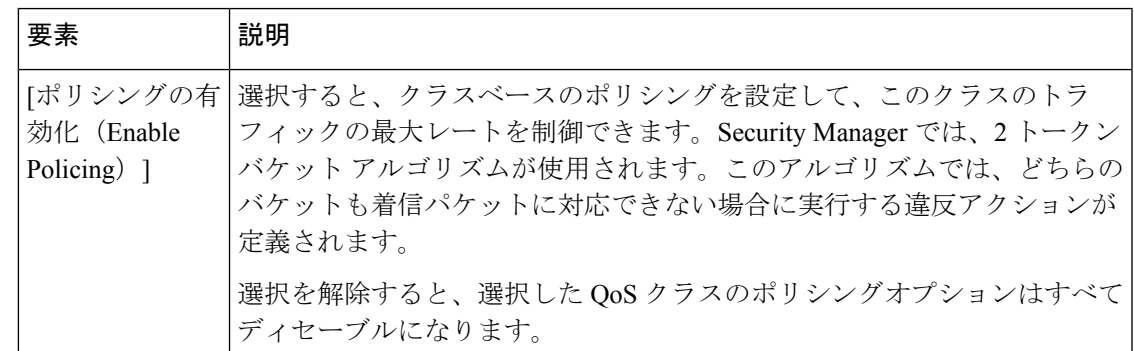

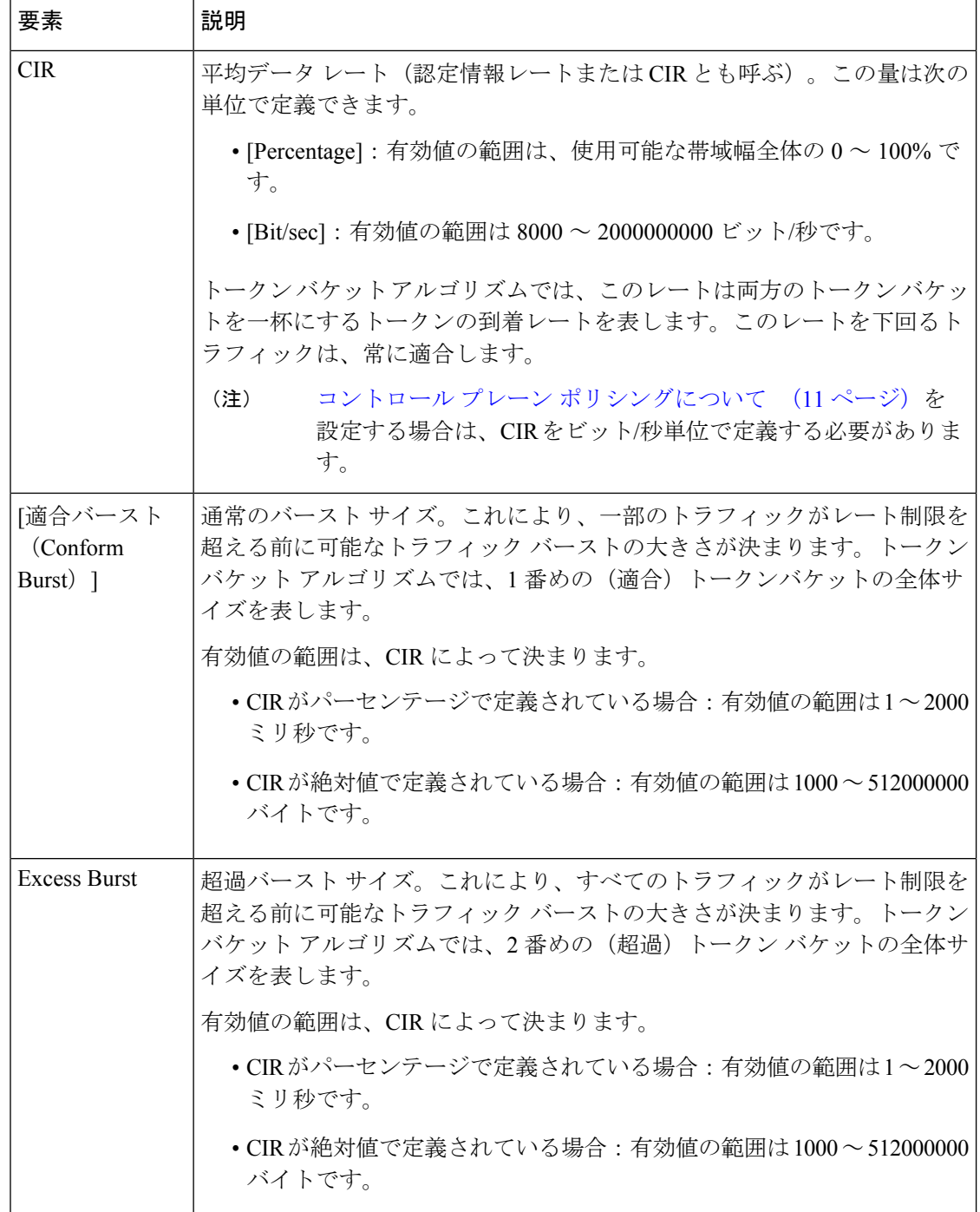

J

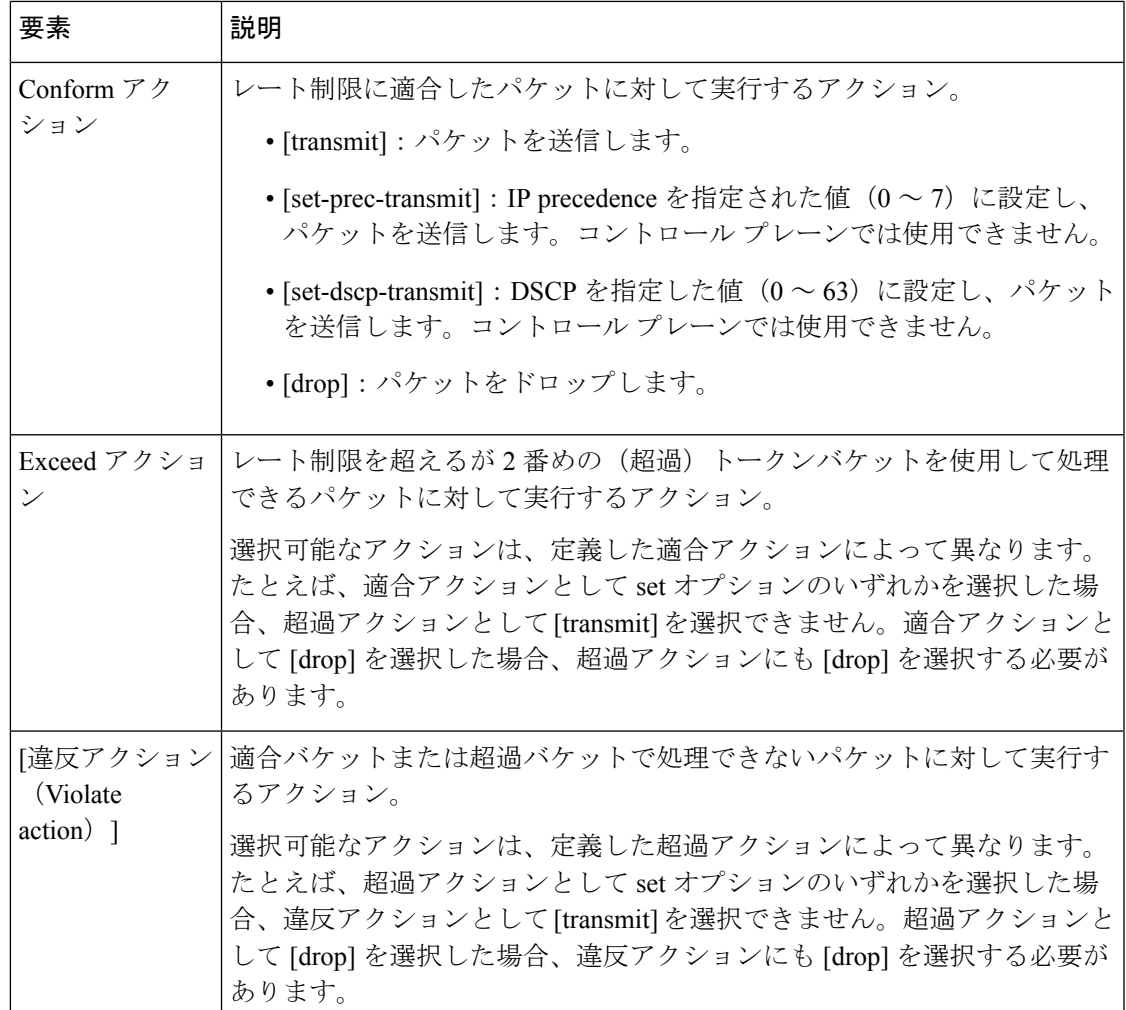

# **[QoS Class]** ダイアログボックス **- [Shaping]** タブ

[QoS Class] ダイアログボックスの [Shaping] タブを使用して、選択した QoS クラスの出力トラ フィックのレートを制御します。シェーピングでは通常、送信元のデータレートが想定よりも 高い場合はパケットを保持してフローをシェーピングするために、超過トラフィックはバッ ファ(キューイング メカニズム)を使用して遅延されます。

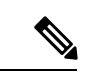

コントロールプレーンで QoS ポリシーを定義するとき、インターフェイスで階層シェーピン グを使用するとき、入力トラフィックの QoS クラスを定義するとき、またはプライオリティ トラフィックでキューイングを実行するときは、[シェーピング (Shaping) ]タブは使用できま せん。 (注)

### ナビゲーション パス

[QoS Class] ダイアログボックス (29 ページ)に移動し、[シェーピング(Shaping)] タブをク リックします。

#### 関連項目

- QoS クラスのシェーピング パラメータの定義 (23 ページ)
- インターフェイスでの QoS の定義 (13ページ)
- コントロール プレーンでの QoS の定義 (15 ページ)
- サービス品質ポリシーページ (24 ページ)

### フィールド リファレンス

#### 表 **<sup>10</sup> : [QoS**クラス(**QoS Class**)**]** ダイアログボックス:**[**シェーピング(**Shaping**)**]** タブ

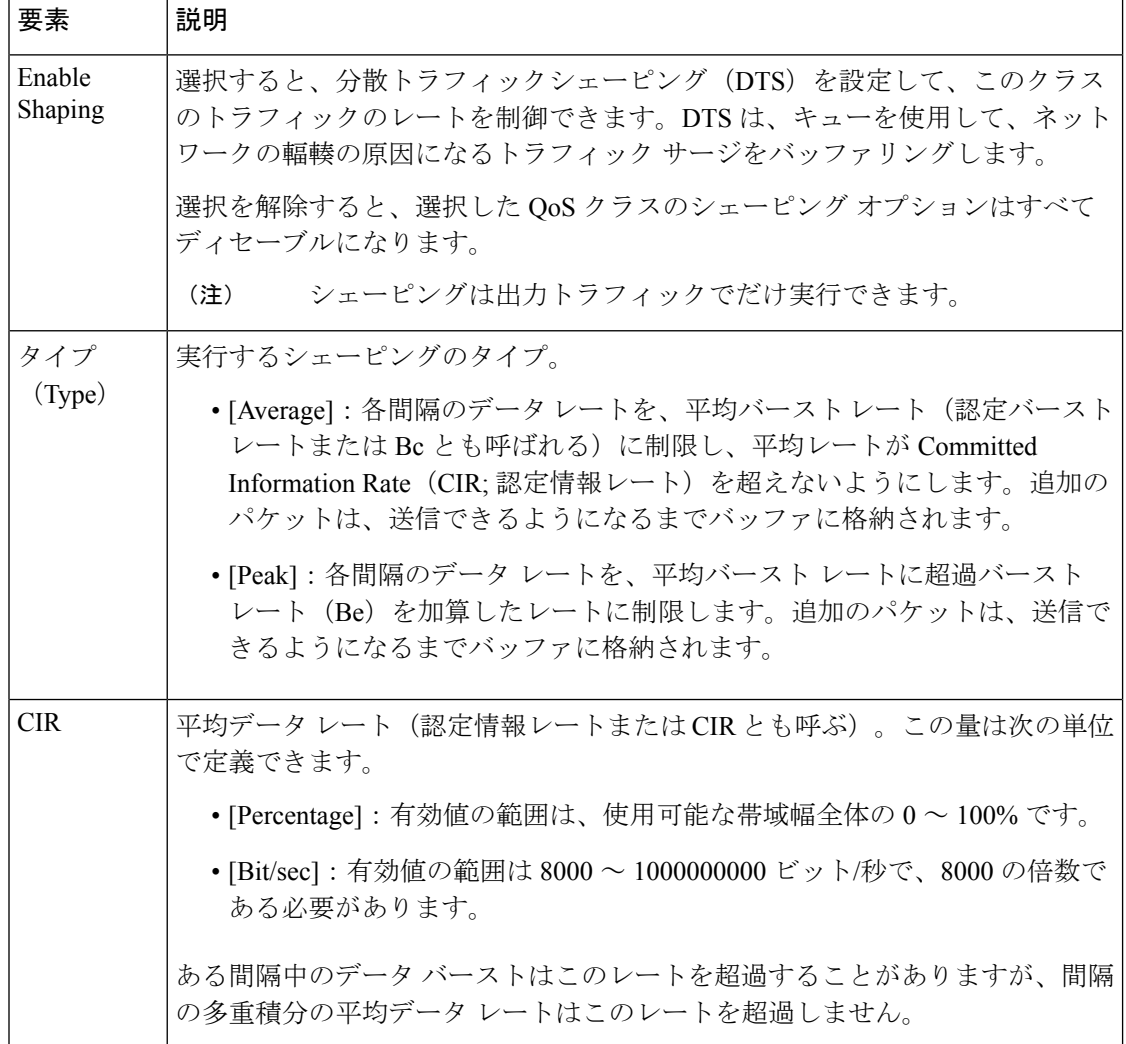

I

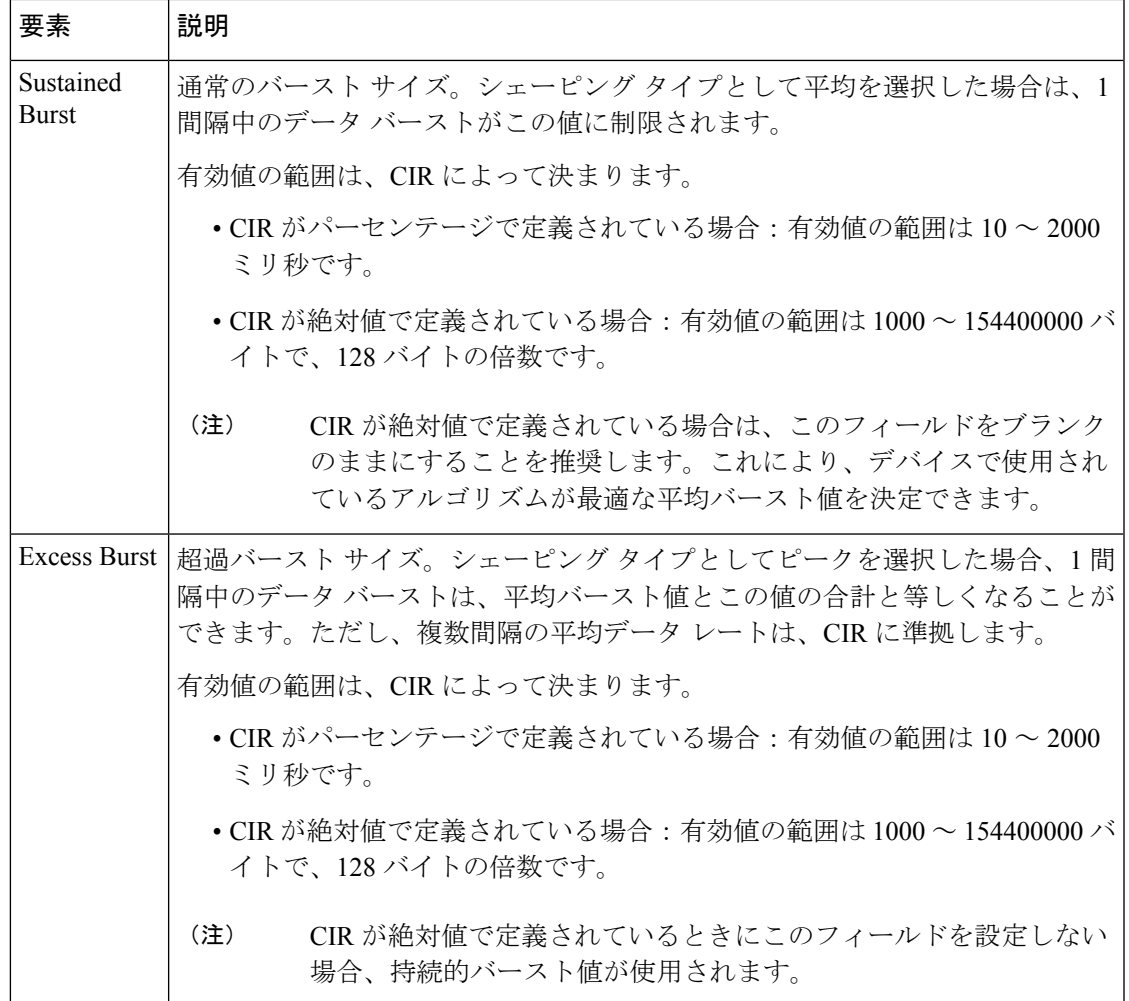

I

翻訳について

このドキュメントは、米国シスコ発行ドキュメントの参考和訳です。リンク情報につきましては 、日本語版掲載時点で、英語版にアップデートがあり、リンク先のページが移動/変更されている 場合がありますことをご了承ください。あくまでも参考和訳となりますので、正式な内容につい ては米国サイトのドキュメントを参照ください。